メトリックの仕組み

【Oracle の情報収集のための監視活動(メトリック監視)】

= トラブル発生を検出するためのアラート警告発行トリガーの使用

Oracle の運用における発生検知とメトリック項目の対応 Oracle システムの管理において発生検知が必要な事柄 メトリック(設定、拡張)を使って感知(アラート警告)を行わせる項目

- ・Oracle の稼働状況
- ・ORA-エラーの発生
- 性能 (レスポンス) 悪化
- ・ハングアップの検出

## メトリックの設定方法の種類

メトリック設定とは

- メトリック拡張とは
	- = ユーザー定義メトリック

メトリック設定を使ったアラート監視のための操作方法 メトリック拡張を使ったアラート監視のための操作方法

## メトリック設定の項目一覧

## メトリック収集エラー

- ― 目的 ―
	- ・トラブル予防のための事前感知
	- ・トラブル発生を把握するためのアラート警告発行のトリガー設定

メトリックの仕組み

Oracle の情報収集のための監視活動(メトリック監視)

= トラブル発生を検出するためのアラート警告発行のトリガー

Oracle のデータベース管理システムには、定期的に Oracle の動作状況の情 報収集を行い、設定した規定値と比較して、規定外のときにワーニングとして アラート警告を行う機能があります この仕組みを『メトリック』と呼びます そして、このメトリック(仕組み)は、複数の監視項目で構成されています また、それぞれの監視項目の測定(判断)基準のことを指して、メト

リックと呼んでいる場合もあります

メトリックの設定には2種類の方法があります

1つは基本的な監査項目に対してであり、監査項目自体はデフォルト(標準)で 実装されていて、アラート監視のための設定基準(警告のしきい値、クリティカル のしきい値)を『メトリック設定』操作のみで行うものです

もう一つの種類は、特殊な感知を行いたいものであり監査項目が設定されていな いものです

こちらの場合には、『メトリック拡張』という方法で監査項目自体を定義した 後に、監視の基準値を設定するものです

なお、メトリック拡張(Oracle12C)のことを、Oracle11g ではユーザー定義メ トリックと呼んでいます

警告のしきい値 と クリティカルのしきい値

しきい値には2段階の警告基準値にてアラート警告が設定できます

警告段階が低い方の基準値のことを「**警告のしきい値**」、もしくは、単に「し きい値」と呼びます

これに対して、警告段階が高い方の基準値のことを「ク**リティカルのしきい** 値」、もしくは、単に「クリティカル」と呼びます

どちらのしきい値に対しても、アラート・ログにメッセージを出力させること OEM 画面の [ホーム] タブのアラート・セクションに警告メッセージを出力させ ることと Oracle システムで実行させるアクションを登録することが出来ます

2つのしきい値の違いは、システム稼働へ影響を与える切迫度の違いで、「注意 状態」と「危険域に達した状態」と考えることが出来ます

アラート警告についての注意事項

- ・アラート警告は、OEM 画面の[ホーム]タブのアラート・セクションに警告メ ッセージが出力されることである。 アラート・ログ・ファイルにメッセージが出力されることではない
- ・出力されているのは、定期的な Oracle の動作状況の情報収集に対して、最新の 収集時に規定値内となっている場合のみである 規定値外の値に戻った場合には、警告メッセージは消える
- ・警告メッセージに表示されるアラート・トリガーの日時は、収集値が規定内の値 になった最初の情報収集時の日時が表示され続ける(いつから継続発生している かを知らせるため)

規定内の値が最新の情報収集で観測された日時ではない

Oracle システムの管理において発生検知が必要な事柄

#### ・Oracle の稼働状況

Oracle のインスタンスの稼働におけるリソース量や割合、および、負荷状態を 調査するためのもの

表領域使用率、アーカイブログ領域使用率、バッファキャッシュ・ヒット率、 ライブラリ・キャッシュ・ヒット率、PGA キャッシュ・ヒット率、 接続セッション数、CPU 使用率、メモリ使用率、ディスク領域使用率など

## ・ORA-エラーの発生

Oracle で発生した ORA エラーを検出する ただし、データベースの運用に関わる重要なエラーだけでよい 単独のコマンド実行や OLTP 処理の SQL エラーなど不要なものは検知から外す

# ・性能(レスポンス)悪化

OLTP 処理におけるレスポンス時間の悪化を示すもの バッチ処理におけるスループット件数の悪化を示すもの

# ・ハングアップの検出

処理が進まなくなってしまった Oracle インスタンスの状態(エラー・コードが 出力されない)

ロックが発生して、一部のプロセスで待機が継続されて処理が進まない状態

### ・起動状態

OS の起動状態を確認して検知する

例えば、ネットワーク障害やハードウェア異常など OS からみたシステム状態を 指す

Oracle インスタンスの起動については、上の「ORA-エラーの発生」で検知さ れている

・ジョブの終了ステータス

バックアップ処理

定期時刻起動されるバッチ処理のプロシージャ実行

Oracle の運用における発生検知とメトリック項目の関係

# Oracle システムの管理において発生検知が必要な事柄

なお、それぞれの事柄についての説明は、前ページに記述する

• Oracle の稼働状況 ← ← ← ・ORA-エラーの発生 ・性能(レスポンス)悪化 •ハングアップの検出 ← –––––––– →・起動状態 ・ジョブの終了ステータス メトリック以外の方法で監視を行う メトリック(設定、拡張)を使って感知(アラート警告) を行わせる項目 なお、それぞれの項目についての説明は、次々ページ以降に記述する **── Oracle の稼働状況** ───────────────────── **→ ORA-エラーの発生** → 性能(レスポンス)悪化 ————————— <del>─></del>• ハングアップの検出—————————

## メトリックの設定方法の種類

なお、それぞれの設定方法についての説明は、次ページに記述する

・メトリック設定

・メトリック拡張

# メトリック(設定、拡張)を使っての感知(アラート警告)とは

データベースの自動監視の仕組み(メトリックに対するアラート警告発報)を使っ て、異常が発生した時に『<del>アラート・ログにメッセージを出力させること</del>OEM 画面 の「ホーム]タブのアラート・セクションに警告メッセージを出力させること』や『メ ール発信』などの方法でシステム管理者へ知らせることを云う

# メトリック設定とは

Oracle システムでは動作状況のチェックを行い、リソースや負荷の状態が注意 値や危険域に達した場合にアラート警告が行われる

このチェックにおいて、監視する内容が標準的で項目自体をデフォルト(標準) で Oracle に装備されている監査項目とその基準値設定を云う

## メトリック設定で準備されている監査項目

- ・Oracle の稼働状況
- ORA-エラーの発生
- 性能(レスポンス)悪化

## メトリック拡張とは

## = ユーザー定義メトリック

Oracle システムでの動作状況のチェックにおいて、監視する内容が特殊であり デフォルト(標準)では装備されていない項目とその設定を云う

このような内容を監視するためには、監査項目自体の登録とその基準値の設定が 必要になる

#### メトリック拡張で準備しなければならない監査項目

・ハングアップの検出

メトリック(設定、拡張)を使って感知(アラート警告)を行わせる項目

| メトリック名     | 警告基準値                         | 目的(未然防止)      |  |  |  |  |
|------------|-------------------------------|---------------|--|--|--|--|
| 表領域使用率     | $< 70 - 80\%$                 | 領域枯渇          |  |  |  |  |
| アーカイブログ    | 空きが十分にあるか                     | 領域枯渇          |  |  |  |  |
| 領域使用率      |                               |               |  |  |  |  |
| バッファキャッシュ  | ≧90%(オンライン系)                  | SQL 文の処理性能劣化  |  |  |  |  |
| ヒット率       | ≧80%(バッチ処理系)                  |               |  |  |  |  |
| ライブラリ・キャッシ | $\geq 90\%$                   | SQL 文の処理性能劣化  |  |  |  |  |
| ュ・ヒット率     | あくまでも目安                       |               |  |  |  |  |
| PGA キャッシュ  | 通常時を観察して、極端にこれ                | SQL 文の処理性能劣化  |  |  |  |  |
| ヒット率       | 以下になっていないか                    |               |  |  |  |  |
| 接続セッション数   | 設定されている最大接続セッ                 | 新規接続の拒否       |  |  |  |  |
|            | ション数≦85%                      |               |  |  |  |  |
| CPU 使用率    | $<\!\!60\!\% \!\sim\! 70\!\%$ | SQL 文の処理性能劣化  |  |  |  |  |
|            |                               | D/B のシステム・ハング |  |  |  |  |
| メモリ使用率     | $<\!\!60\!\% \!\sim\! 70\!\%$ | D/B のスローダウン   |  |  |  |  |
| ディスク領域使用率  | 日常の増加監視を行い、追加の                | D/B のシステム・ハング |  |  |  |  |
|            | 調達期間を考慮して決める                  |               |  |  |  |  |
|            |                               |               |  |  |  |  |

· Oracle の稼働状況(最低限必要分)

1<br>この項目名で、メトリック**設定**を行う

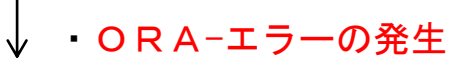

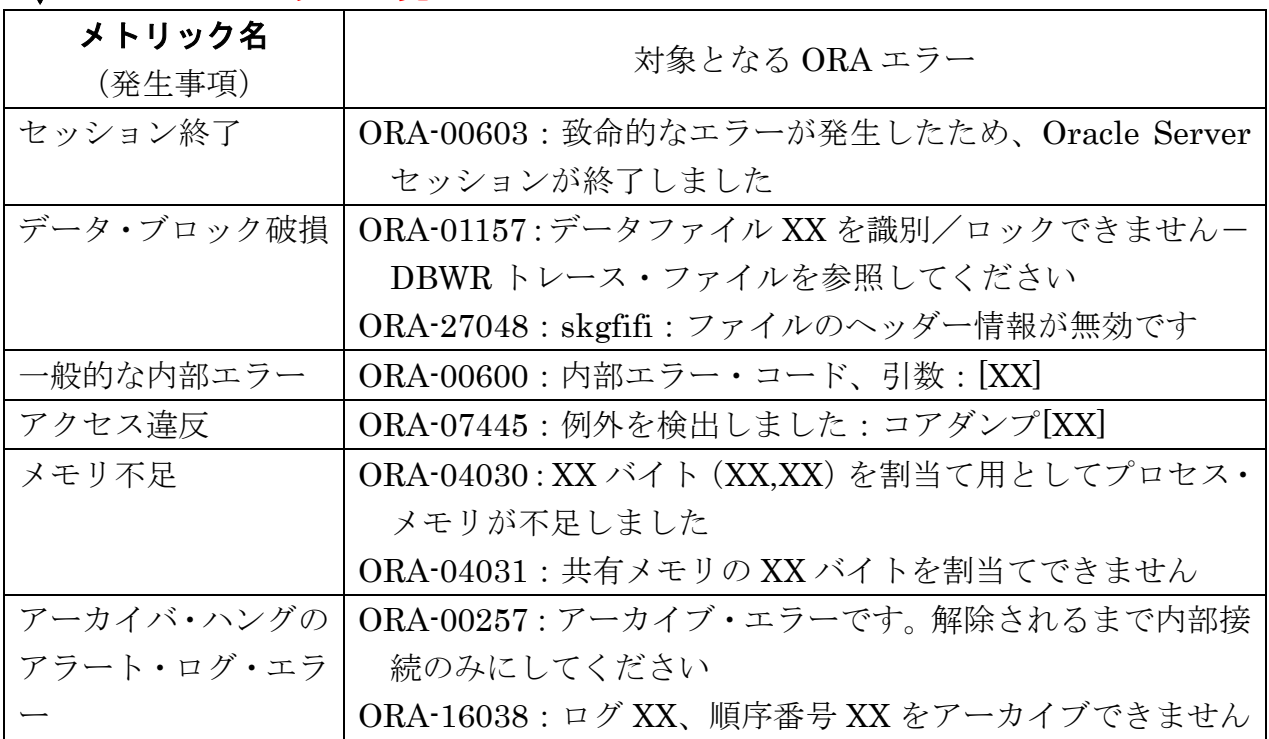

・性能(レスポンス)悪化

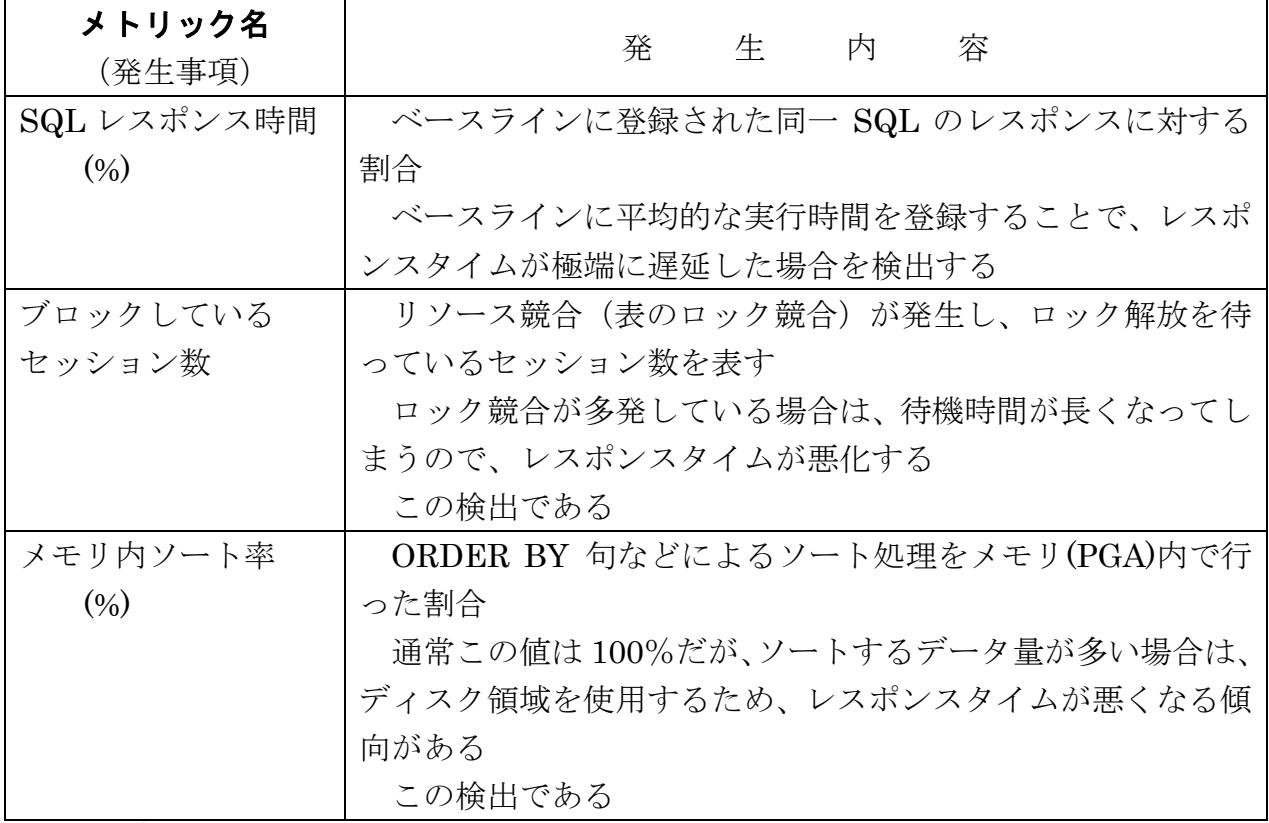

この項目名で、メトリック**設定**を行う

これ以外のメトリック項目の一覧については、このドキュメントの一覧に記述 する

また、メトリックに対する説明は以下の資料を参考にすること

Oracle Enterprise Manager Oracle Database and Database-Related Metric Reference Manual 12c Release 1 (12.1.0.1.0)

-E25160-01

http://docs.oracle.com/cd/E26854\_01/em.121/e25160/toc.htm

# ・ハングアップの検出

バックグラウンド・プロセスとサーバー・プロセスのハングアップ発生

(必要な)検出したい発生事項を発見するための SQL スクリプトを作成し、このス クリプトを定期的に実行して、得られた結果情報を基にハングアップの発生を検知す ると、アラート警告通知が行われるようになる

なお、作成する SQL スクリプトにおいて、OS コマンドを発行するようにすれば、 システムの情報やバッチ処理の処理結果を検知することも可能になる

必要な検出ハングアップの対象となる事項は、各システムで検討する

↑

「メトリック拡張」設定を行うことで、「ハングアップ」が発生したことを検出する

# メトリック設定を使ったアラート監視のための操作方法

設定されているメトリックとポリシーの設定値の表示のみを行う

Oracle11g

[ホーム] タブ → 関連リンク・セクションの「すべてのメトリック」 で表示されます

メトリック設定に対する「しきい値」の値の設定を行う

Oracle11g

[サーバー] タブ → 関連リンク・セクションの「メトリックとポリシー設定」

Oracle12c

「Oracle データベース▼」 → 「監視」 → 「メトリックと収集設定」

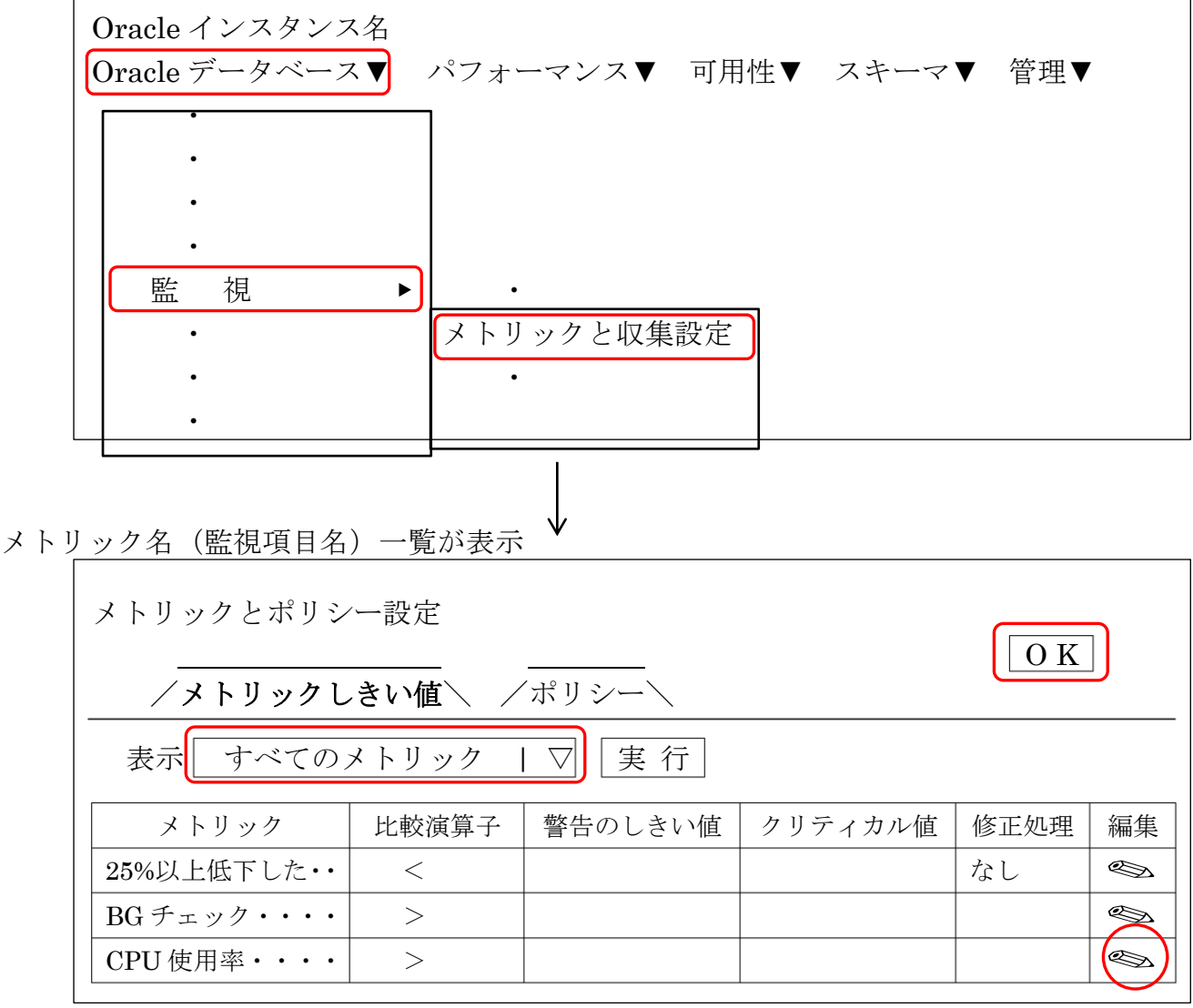

メトリック名の右側の鉛筆ボタン(◇)をクリックすると、詳細の設定画面に移動しま す

(例)バッファキャッシュ・ヒット率の設定画面

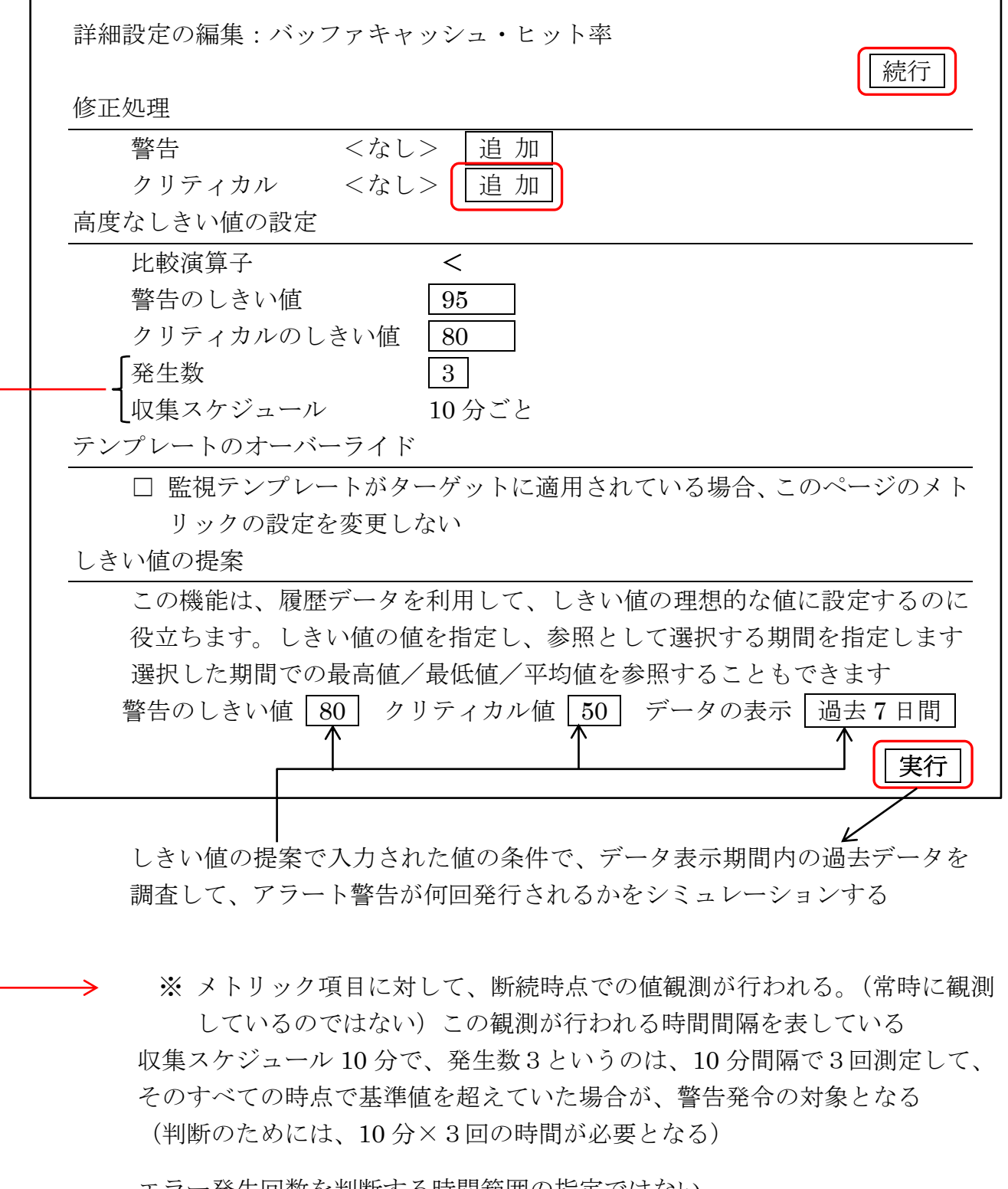

エラー発生回数を判断する時間範囲の指定ではない 10分間の間に、3回以上発生するということではない 続 行|ボタンをクリックすることにより、クリティカルの値設定が行われます

※ クリティカルの設定内容を変更した場合には、『メトリック名 (監視項目 名)一覧』画面に戻った時に、修正内容をリポジトリに保存するために K | ボタンを必ずクリックすること

クリックしないと、修正した内容がデータベースの設定に反映されません

修正処理セクションの | 追 加 | ボタンをクリックすることにより、警告のしきい 値 or クリティカルのしきい値に達した時に実行される『修正処理』を登録すること が出来ます

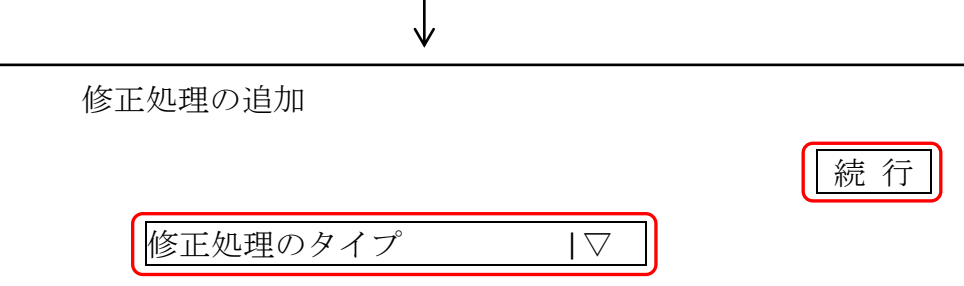

修正処理のタイプは、

OS コマンド RMAN スクリプト SQL スクリプト、 Statspack パッケージ セキュリティ・ポリシー構成 データベース起動データベース停止 マルチタスク 処理の再利用 ライブラリから・・・・ エージェント・レスポンス処理

が選択できます

│続 行│ボタンをクリックして、選択した修正処理のタイプでの「処理の登録」を行 う

# メトリック拡張(ユーザー定義メトリック)を使ったアラート監視のための操 作方法

目的

バックグラウンド・プロセスとサーバー・プロセスのハングアップが発生した場 合などのハングアップ監視(異常事態の発生)の検出のために、この「メトリッ ク拡張」の設定を行う

#### 概要

(必要な)検出したい発生事項を発見するための SQL スクリプト<del>を作成し、この</del> スタリプトを定期的に実行して、得られた結果情報を基にハングアップの発生を検 知すると、アラート警告通知が行われるようになる

なお、作成する SQL スクリプトにおいて、OS コマンドを発行するようにすれば、 システムの情報やバッチ処理の処理結果を検知することも可能になる

メトリック拡張とは

メトリック拡張とは、Oracle がデフォルトで定義しているメトリック以外に、ユ ーザーが任意のメトリック項目を作成して、その発生をイベントとして検知する機 能を云う

(0)「ハングアップ・チェック用シェルスクリプト」の作成

- ・シェルスクリプトは、メトリック拡張の中に設定するので、別フ ァイルとして事前に作成することはない
- ・Oracle11g では、スクリプトの記述は出来ない 単独の SQL ステートメントの記述のみである 複雑なロジックを記述する場合には DUAL テーブルに対するフ ァンクション列の使用を行う SELECT func ファンクション名( 引数 ) FROM DUAL;

(1)「メトリック拡張」の作成

- ·この段階で、<del>アラート·ログにメッセージを出力させる</del>OEM 画 面の[ホーム]タブのアラート・セクションに警告メッセージを 出力させることになる
- ・メトリック拡張で追加した項目は、「メトリックとポリシー設定」 に追加されてくる

(2)通知メソッドの設定

- (2)-1 メールサーバーの設定 Oracle システムが使用するメール・ツールに対するメールサーバーの指定
- (2)-2 受信者の設定 Oracle からメールを送る相手の指定
- (2)-3 インシデント・ルールの設定 何が発生した時にメールを送るかの送信トリガーの規則の指定

「メトリック拡張」で任意のメトリックを作成するには、いくつかの設定が必要 です

設定内容の詳細については、以下のマニュアルを参照のこと

Oracle Enterprise Manager Cloud Control 管理者ガイド 12c リリース(12.1.0.1)

-4章 メトリック拡張

http://docs.oracle.com/cd/E26854\_01/doc.121/b65081/metric\_extension.htm#CA **CCFEHC** 

設定の詳細内容

(1)「ユーザー定義メトリック(メトリック拡張)」の作成

Oracle11g

[サーバー] タブ → 関連リンク・セクションの「ユーザー定義メトリック」

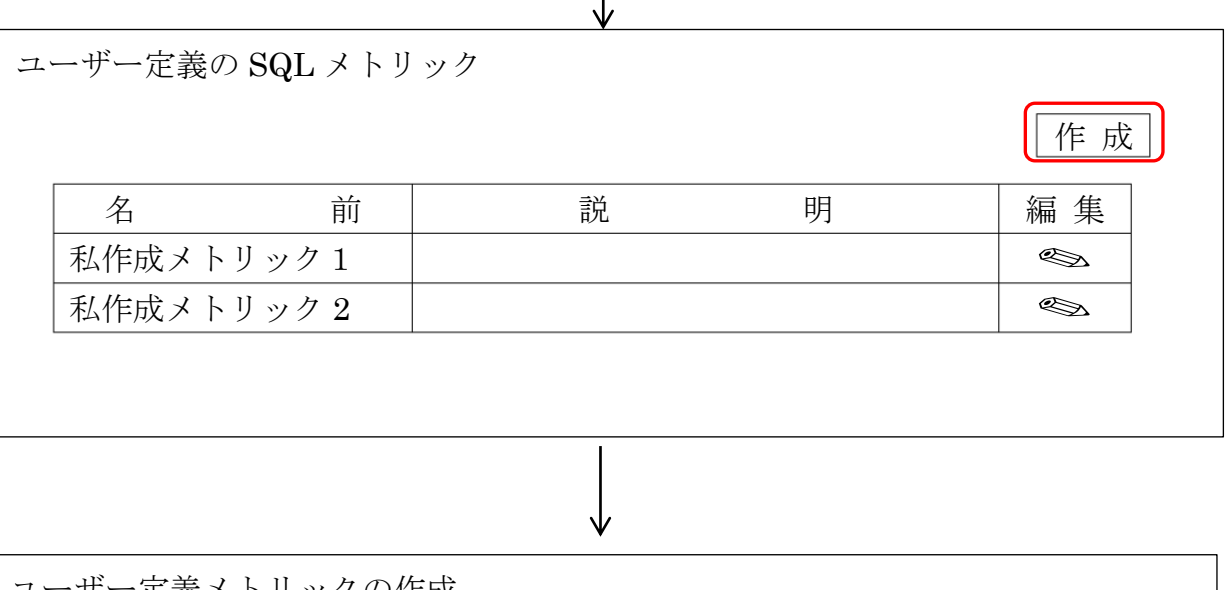

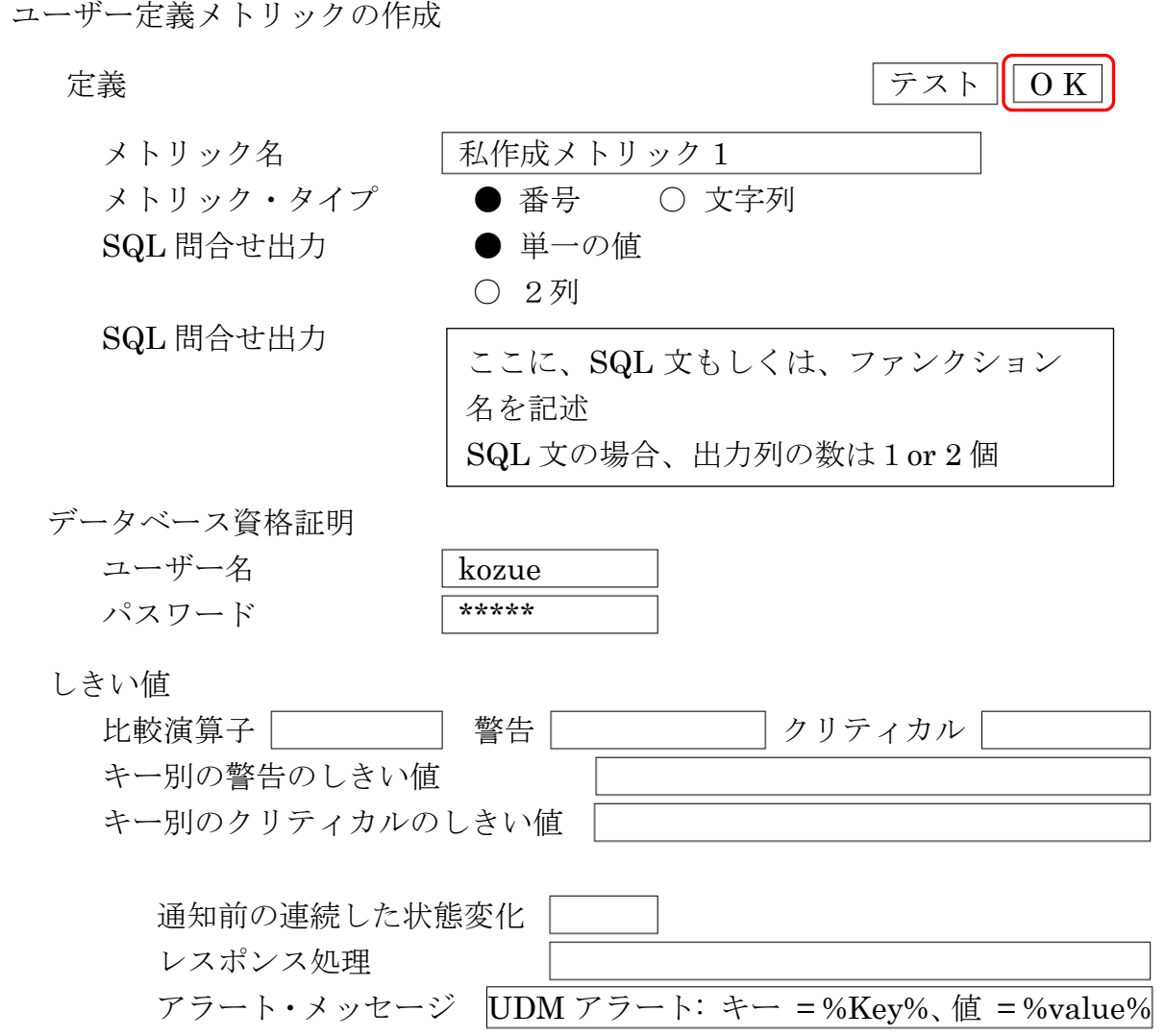

スケジュール 収集スケジュール ● 有効 ○ 無効 開始 あいちょう うちのう 頻度 ● 作成後即時 – ● 繰り返し | 15 | 分 ▼

メトリック・タイプ:

番号 これは、メトリックを比較するときのデータ型を指定している 文字列 数値型 or 文字型

SQL 問合せ出力:

これは、メトリックの比較をどのように行うかを指定するものである

単一の値 SQL で戻される値は、1個(列が1種のみの1レコード) ※ 単一の値を指定した場合、下段の SQL 問合せで戻される値は、1 レコードのみに対してのみしきい値のチェックが行われる 記述された SQL 文が複数レコードを戻す場合には、最初のレコー ドのみを対象としてしきい値チェックが行われるだけである (2レコード目以降は無視される)

2列 SQL で戻される値は、列数が2種、レコード数は複数でも可能

SQL 問合せ:

ここに、メトリックとして比較するための SQL 文もしくは、ファンクション名を 記述する

上段の「SQL 問合せ出力」の指定に合わせた出力列の数の1or 2 の SQL 文を記述 この SQL 文問合せに、出力列数を2種で指定した場合には、1列目がキー部分に なり2列目がしきい値と比較させるための比較対象部分になる

しきい値

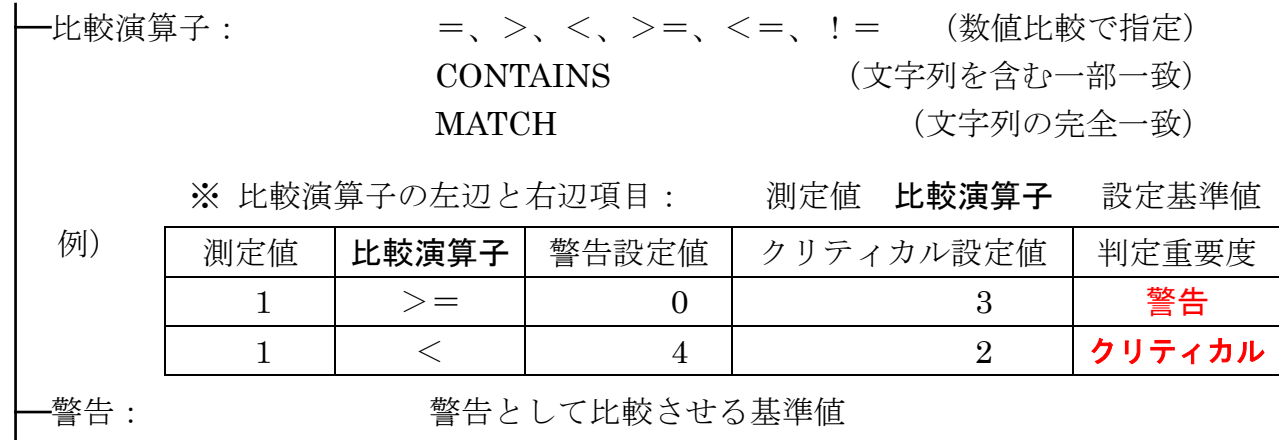

クリティカル: クリティカルとして比較させる基準値

- ※ SQL 問合せ出力を『2列』で指定した場合でも、比較のためにキー部を使 用しない(すべての出力レコードに同一条件を適用させる)場合は、警告 とクリティカルの欄の値が使われ、アラート判定のチェックが行われる
- ※ 文字列比較において、%%による部分一致は使用できない 部分一致を使用する場合は、比較演算子に CONTAINS を使って警告もし くはクリティカルの値を設定する

キー別の SQL で出力された値を、キー部ごとに異なったしきい値 警告のしきい値: で比較させたい場合には、キー別のしきい値を設定する

キー別の ついのはからの指定を使うためには、上部の「SQL 間合せ出力」の設

クリティカルのしきい値: 定が2列となっていなければならない 2列を選択していた場合には、SQL 問合せで複数のレコー

> ドが戻された場合、全部のレコードにしきい値チェックが 行われる

キー別のしきい値の指定方法: key1:warning1;key2:warning2;... (使用例) SMITH:100;JONES:200;CLARK:500

#### 注意点)

- ·キー部分が数値の場合、しきい値指定のキー部分の数値指定は小数点以下 6桁の記述を行う必要がある(列定義が整数指定されていても必要) テスト ボタンをクリックして、「SQL 問合せ」の出力結果を確認して設 定を行う必要がある
- ・「キー別の警告のしきい値」と「クリティカルのしきい値」に設定するキー がどちらか一方しか設定が必要でない場合でも、もう一方側にも「しきい 値」設定を行わなければならない

この場合のしきい値は、有り得ないダミー値を指定すること (x ブランク) 例)1.000000:愛川こずえ;2.000000:いとくとら;3.000000:ミンカ・リー;

#### 4.000000:dummy

1.000000:dummy; 2.000000:dummy;3.000000:dummy; 4.000000:徒然みおれ

- 通知前の連続した状態変化:しきい値の条件が、何回一致したときにアラート警告を出 すかの回数指定
- レスポンス処理: クリティカルとなった時に実行する対応処理の指定を完全 修飾されたコマンドまたはスクリプトを入力する (例: /u1/bin/myscript.pl)
- アラート・メッセージ アラート警告として出力する内容
- 比較対象キーには、%Key% 比較調査値は%value%として指定すると出力される

判定重要度の表示の更新について、

| 選択 | 詳細 | 前           | 収集タイムスタンプ           | 比較演算子   | 現在の重大度 |
|----|----|-------------|---------------------|---------|--------|
|    |    | 私作成メトリック 1  | 2018/08/0811:25:26  | I MATCH |        |
|    |    | ' 私作成メトリック2 | 2018/08/08 11:25:26 |         |        |

※ △:警告

×:メトリック

現在の重要度の欄の表示に、警告もしくは、メトリックの状態が表示される

ただし、条件を入力した直後や条件を変更した後は、レ の表示になり重要度がリセ ットされてしまう

みのメトリック設定された項目に対して情報収集され判定されるのは、値が変更さ れた列、条件値が変更された列に対しては重要度チェックが行われるが、それ以外のレ コードに対しては、重要度チェックが行われない(比較演算子が変更された場合は、全 列に対して重要度チェックが行われる)

すなわち、値が変更されたていない列、かつ条件値が変更された列で、比較演算子も 変更されていない場合には、値が警告状態やクリティカル状態であっても、重要度には 表示されない (レのままである) ––

( 状態が継続されているため、重要でないと判断されているようだ )

設定と重要度表示 例)

定義設定 SQL 問合せ出力 2 列

SQL 問合せ select empno, ename FROM emp order by empno ;

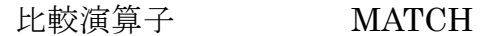

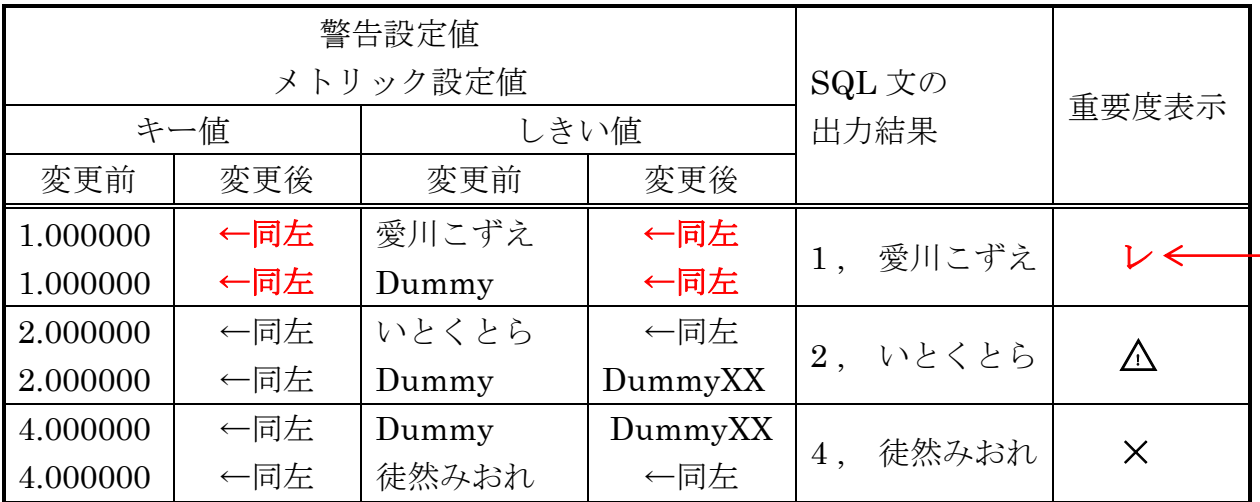

設定例) 「SQL 問合せ出力」を『2列』にした場合のしきい値

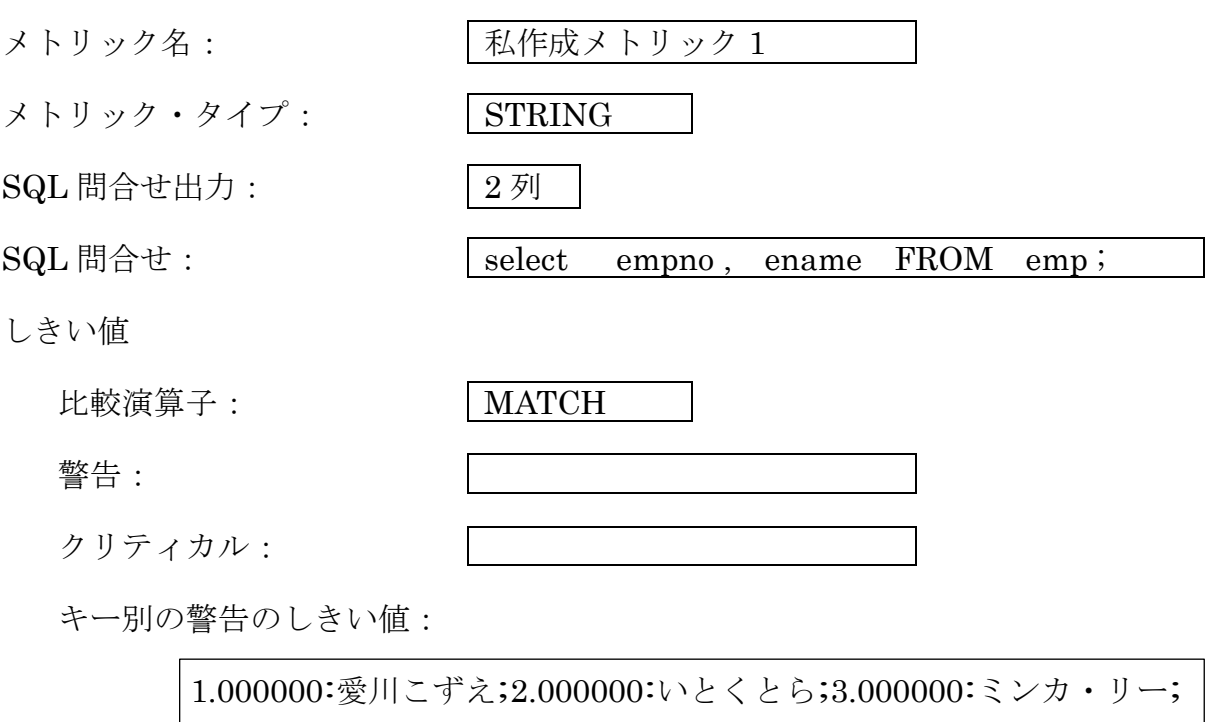

 $|4.000000:$ 

キー別のクリティカルのしきい値:

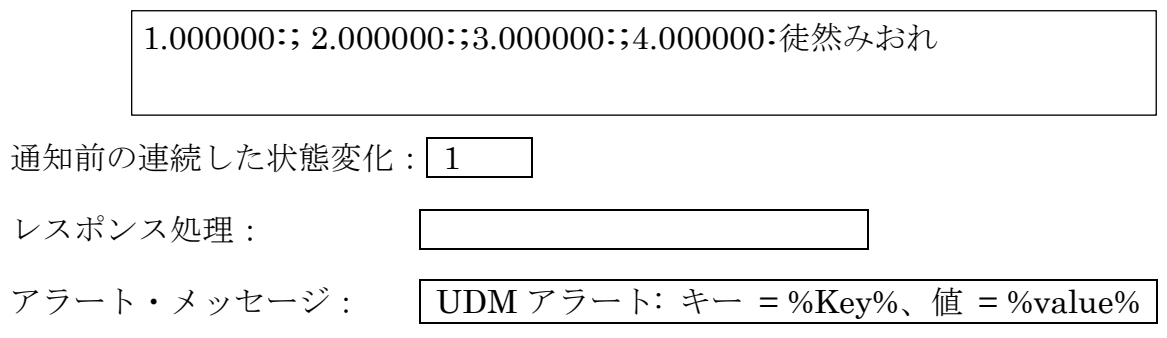

Oracle11g

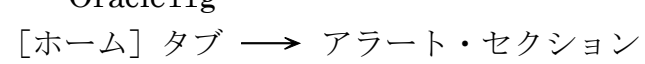

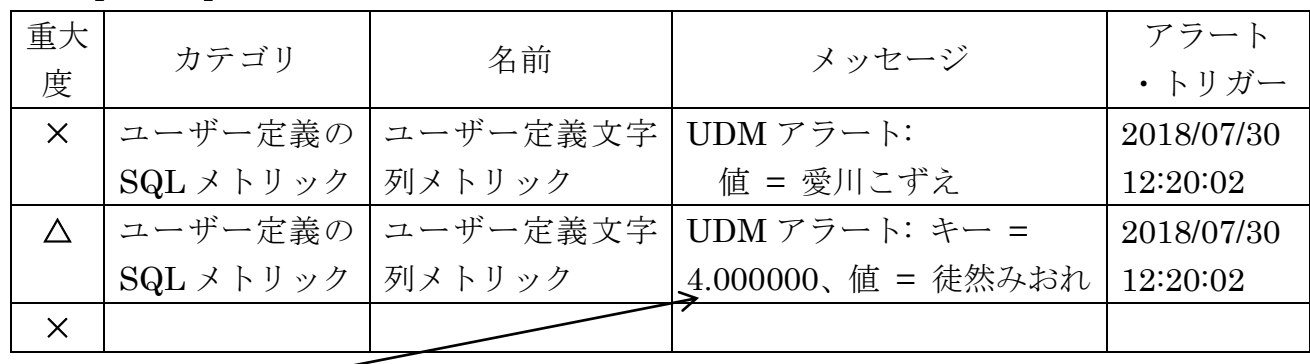

メッセージをクリックすることにより、出力しているユーザー定義メトリックの情報が 表示される

ユーザー定義の SQL メトリックの最新状態のチェック方法

#### Oracle11g

[サーバー] タブ → 関連リンク・セクションの「ユーザー定義メトリック」

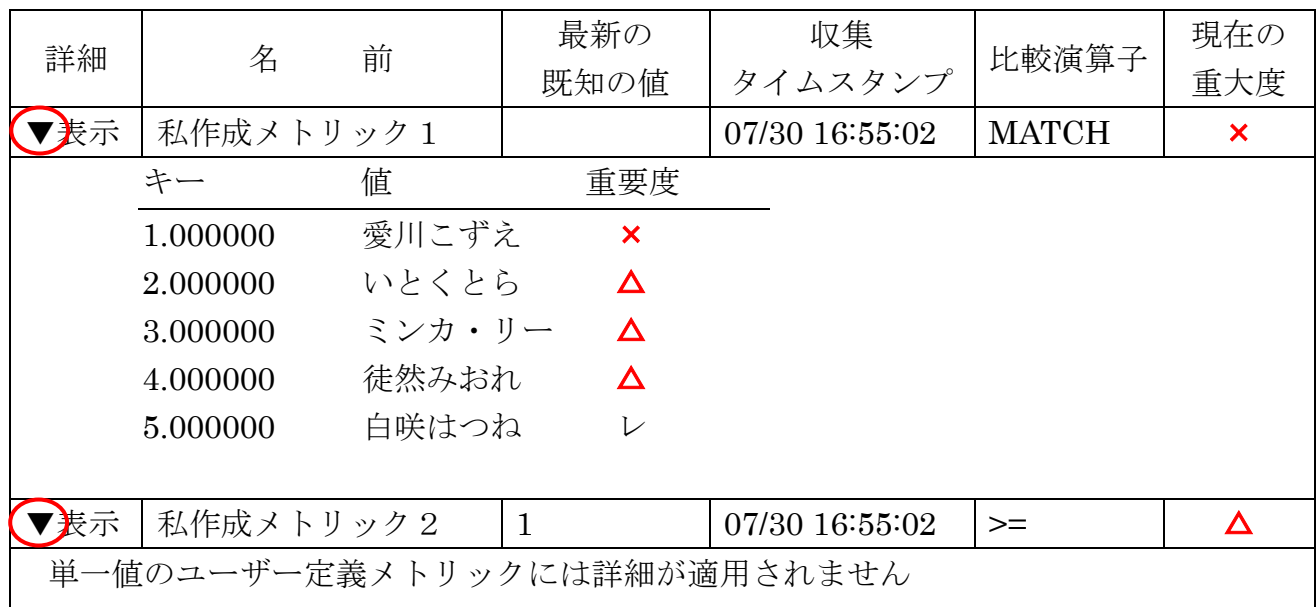

Oracle12c

- 【EMDC ( Enterprise Manager Database Control )】版 単体サーバー管理用 「Oracle データベース▼」 → 「監視」 → 「メトリック拡張」
- 【EMGC (Enterprise Manager Grid Control )】版 複数サーバー集中管理用 「Enterprise (E) ▼」 → 「監視」 → 「メトリック拡張」

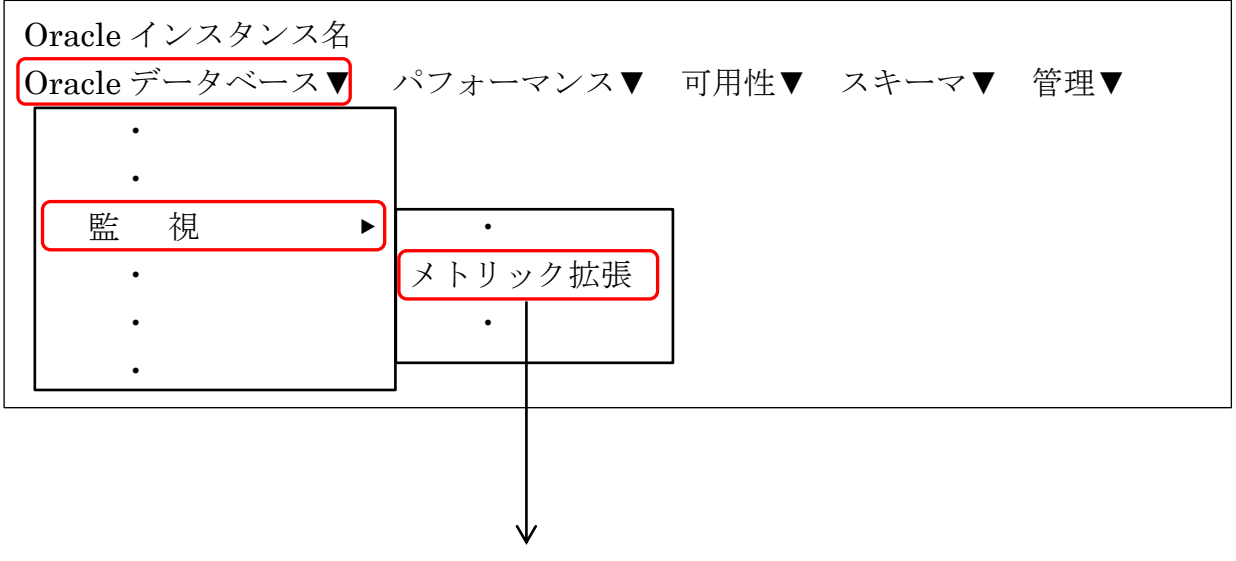

[メトリック拡張]画面

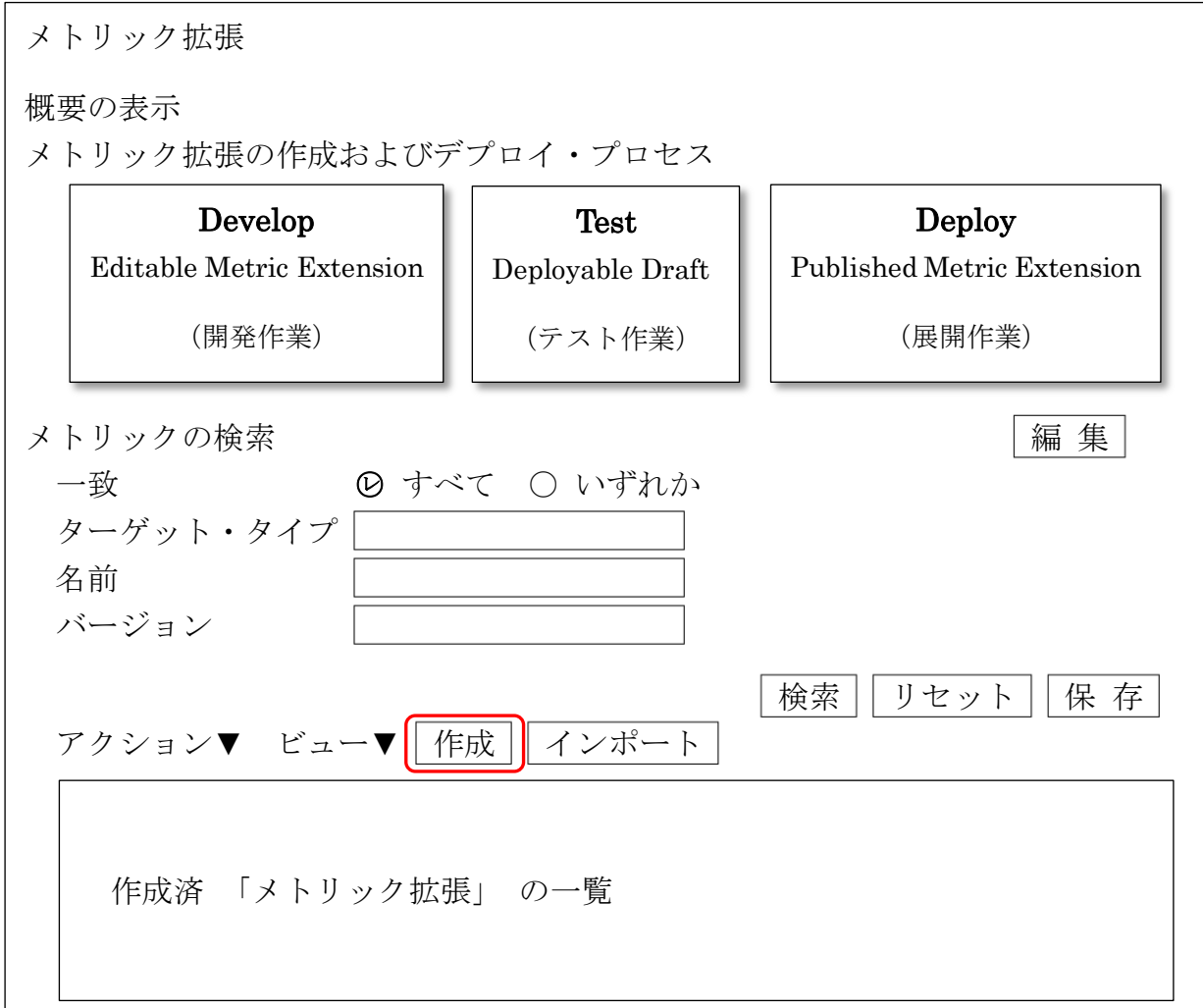

## (2)「ハングアップ・チェック用シェルスクリプト」の作成

スクリプトの内容を、「メトリック拡張」の設定画面の中に記述する

スクリプトの終了コードは、正常時のリターン・コード:0 異常時のリターン・コード: 1

「1」が検出された時に、アラートが発行されるように「メトリック拡張」に設定 する

設定例)

#!/bin/bash

ORACLE\_BASE=/u01/app/oracle ORACLE\_HOME=\${ORACLE\_BASE}/product/11.2.0 PATH=\${PATH}:\${ORACLE\_HOME}/bin

環境に合わせて変更

if [ -e hangcheck.log ]; then exit 1 else すでにファイルが存在する(処理が実行 中)場合は、終了コード「1」で終了

touch hangcheck.log

sqlplus / as sysdba << EOF select sysdate from dual; exit; **EOF** 

ハングチェック用 SQL 文を実行する

fi

rm hangcheck.log

exit 0

【エラー情報】

メールサーバーのテスト

テスト結果:

plum.mail.plala.or.jp:587: メッセージの送信テストに失敗しました。: "SMTP サーバーへの接続中にエラーが発生し、認証に失敗しました。"

原因:

対応方法:

- (2)通知メソッドの設定
- (2)-1 メールサーバーの設定

```
Oracle システムが使用するメール・ツールのメールサーバーの指定
```
Oracle11g

OEM画面で、画面右上にある「設定」 →「通知メソッド」

Oracle12c

OEM画面で、画面右上にある「設定」 → 「通知メソッド」

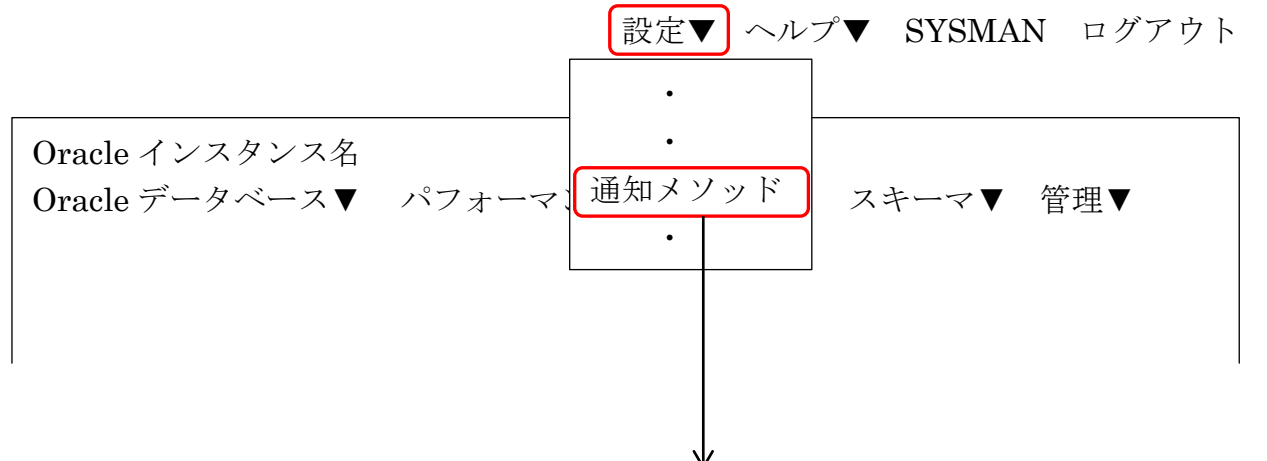

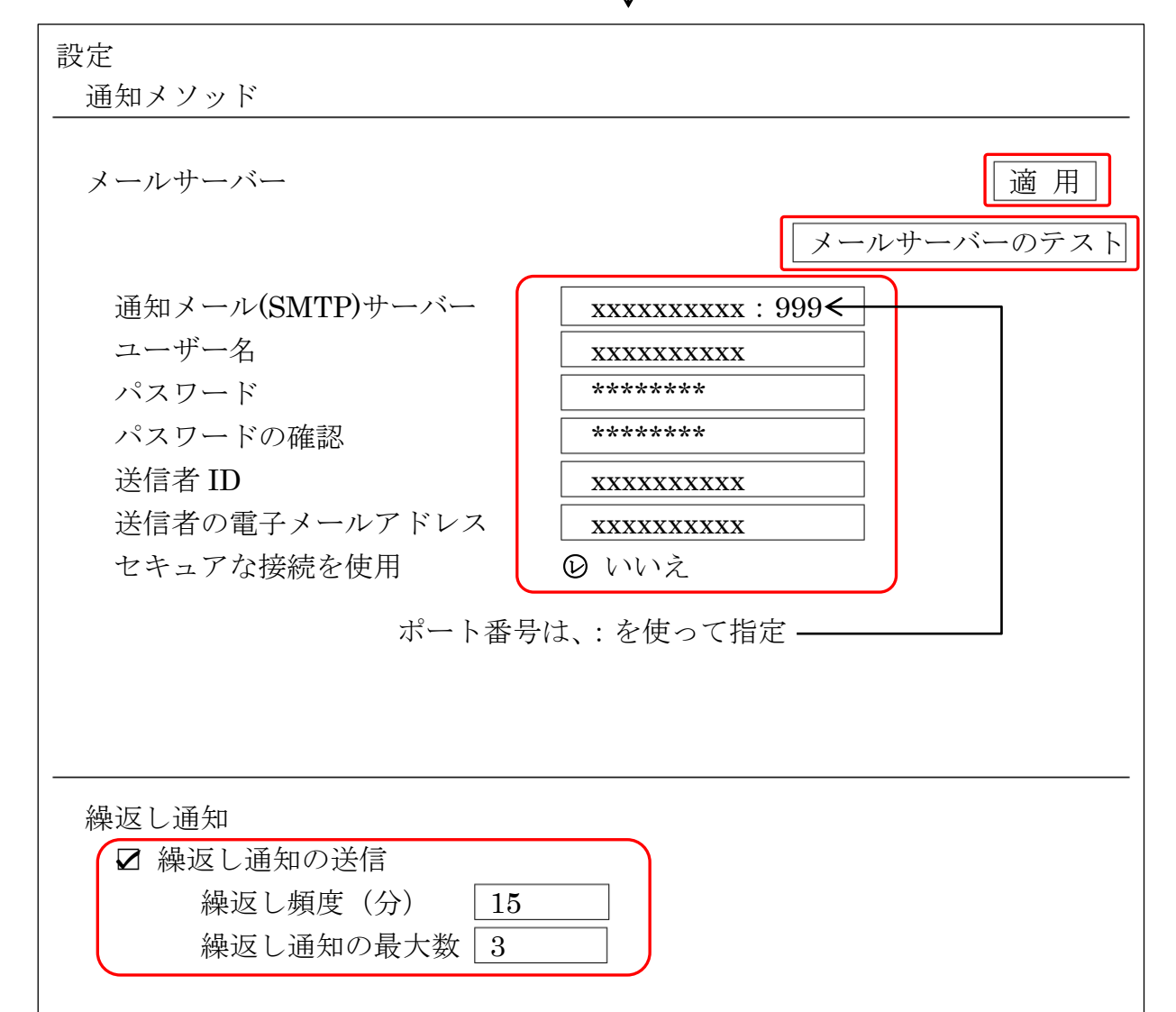

- (2)-2 受信者の設定 Oracle からメールを送る相手の指定 Oracle11g
	- OEM画面で、画面右上にある「プリファレンス」→ 「一般」

Oracle12c

- OEM画面で、画面右上にある「プリファレンス」をクリックする
- ? 「設定」 → 「プリファレンス」 → 「一般」 ? 「プリファレンス」 → 「一般」 設定▼ ヘルプ▼ SYSMAN ログアウト 一 般 「一般」画面 Oracle インスタンス名 Oracle データベース▼ パフォーマ | スキーマ 管理▼ ・  $\ddot{\phantom{0}}$ プリファレンス ・

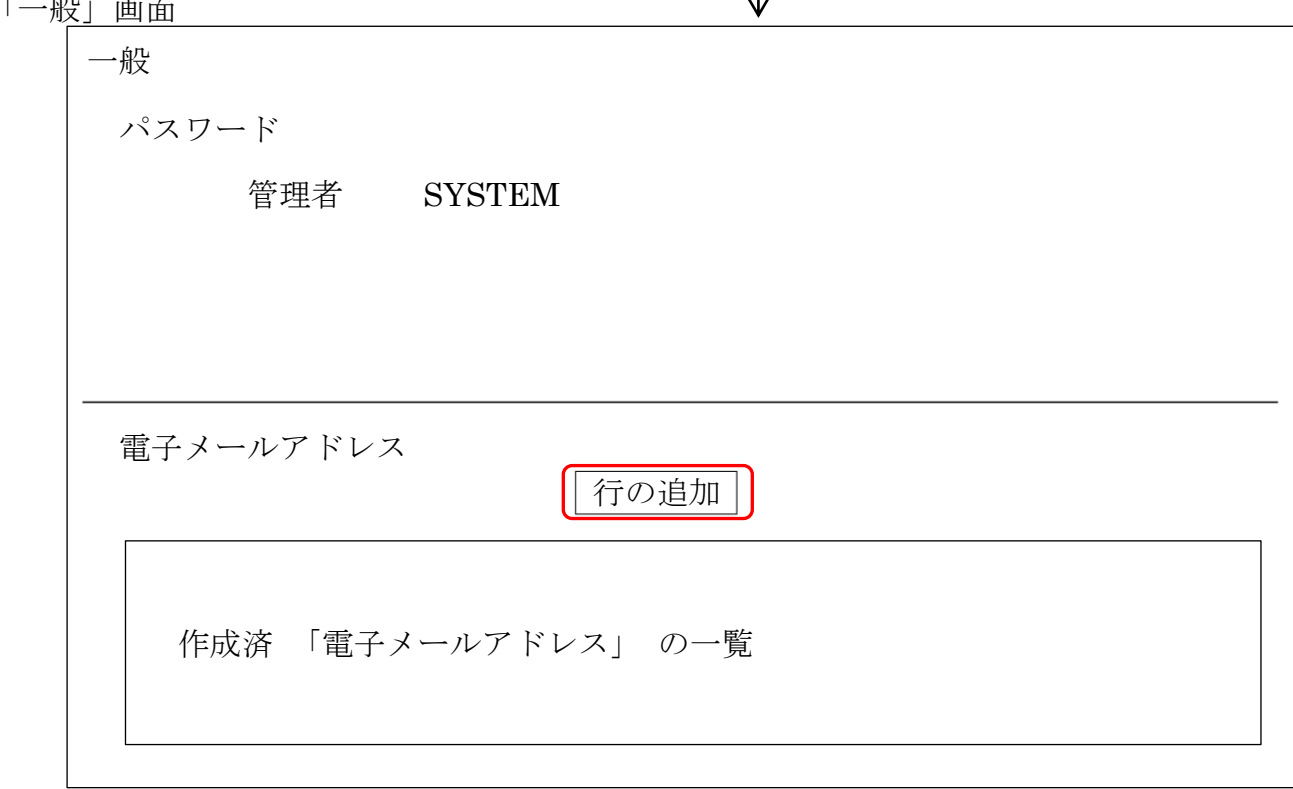

(2)-3 インシデント・ルールの設定 何が発生した時にメールを送るかの送信トリガーの規則の指定

Oracle11g

OEM画面で、画面右上にある「プリファレンス」→ 「ルール」

Oracle12c

- OEM画面で、「プリファレンス」のメニューから「インシデント・ルール」をクリック ? 「設定」 → 「プリファレンス」 → 「インシデント・ルール」
	- ? 「プリファレンス」 → 「インシデント・ルール」

■ ヘルプ▼ SYSMAN ログアウト

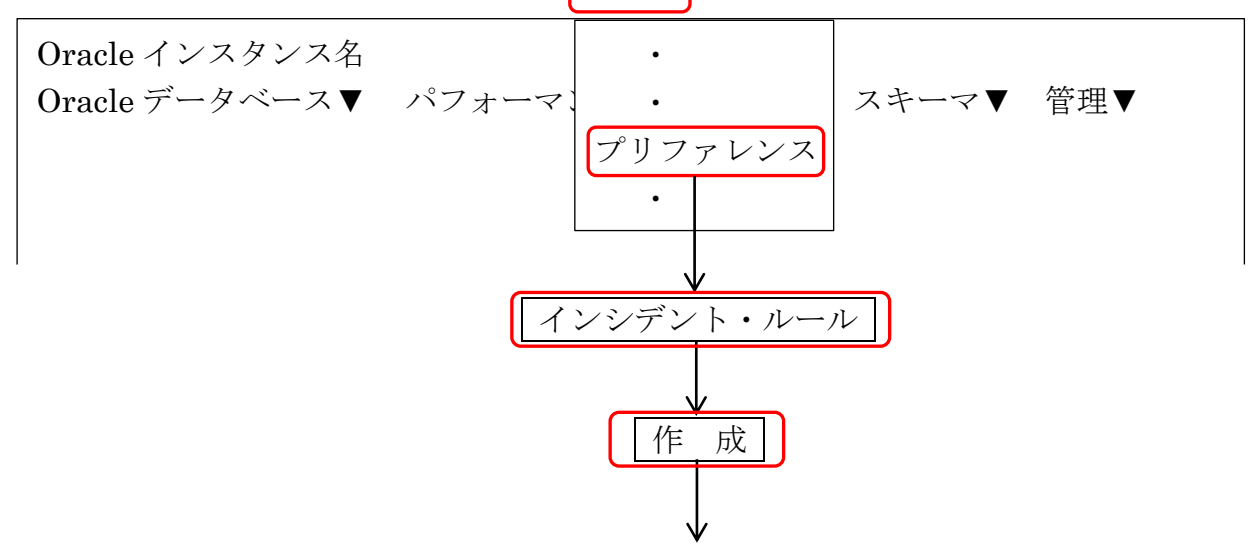

## 「通知ルールの作成画面」の画面

#### Oracle11g

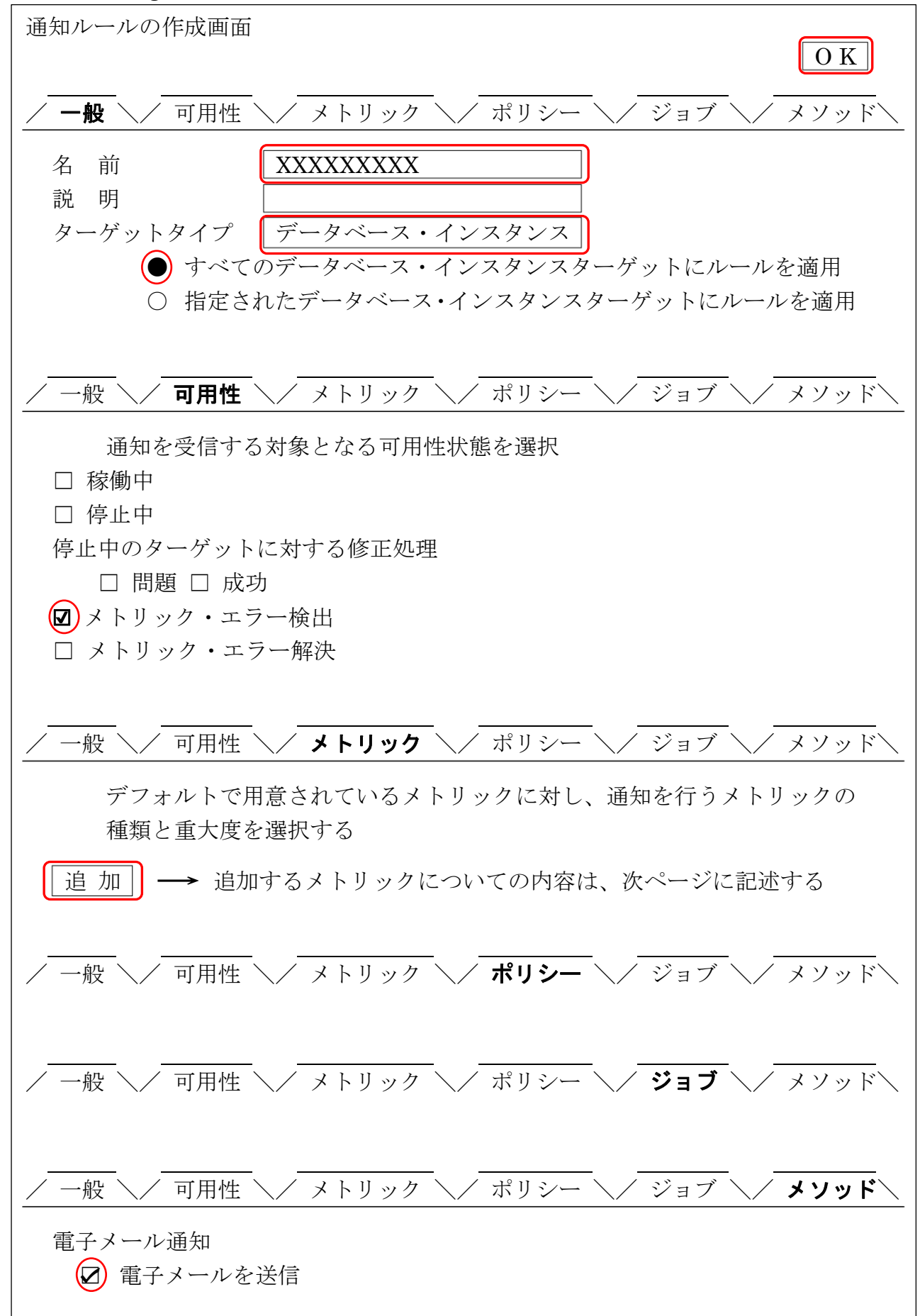

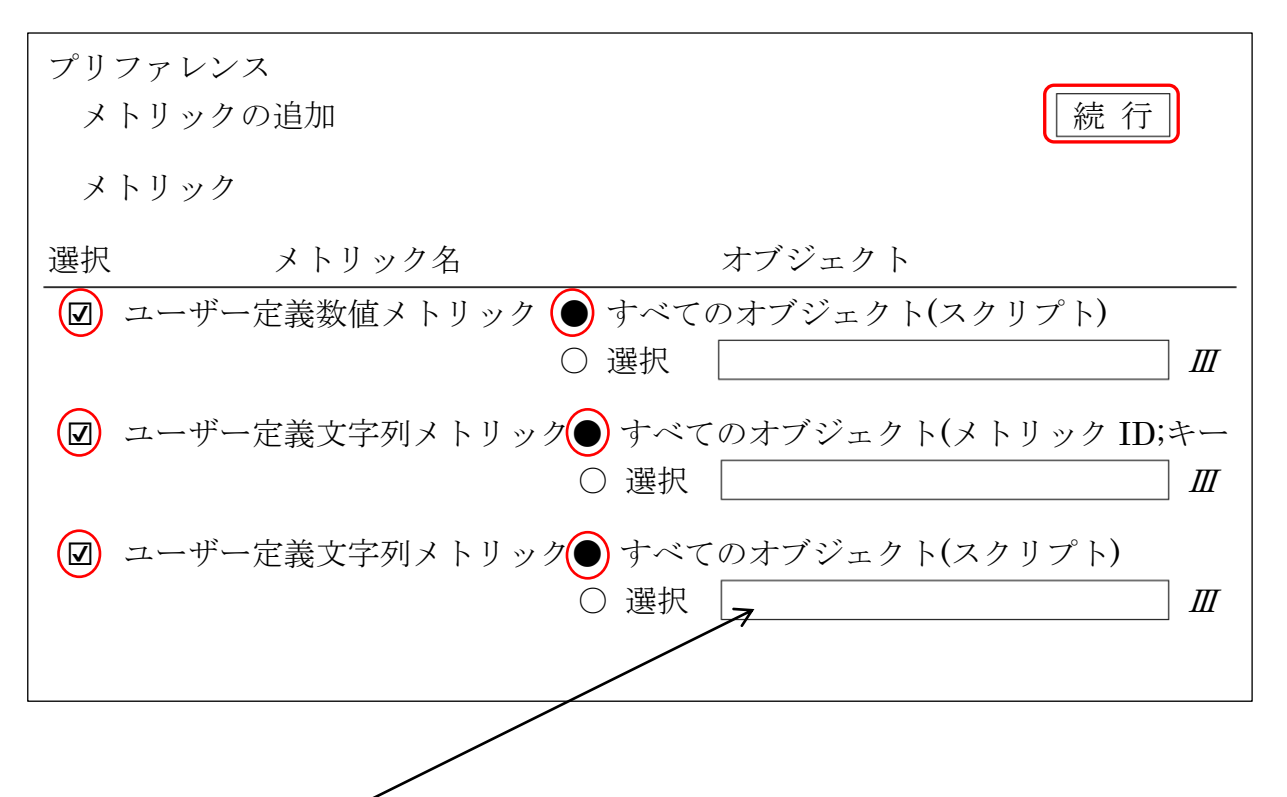

※ ユーザー定義メトリックごとに異なった動作をさせるためには、オブジェ クトの選択を使って、対象となるユーザー定義メトリックを指定した設定 を行う

また、ユーザー定義メトリックごとの設定を行うためには「通知ルールを 複数作成させる」(前々ページの作成 成 ボタンを使う)

もしくは、1つの通知ルールに設定されている「メトリック」の設定を 追 加 ボタンを使って増やしていくことが必要となる

## 「インシデント・ルール・セット」の画面

Oracle12c

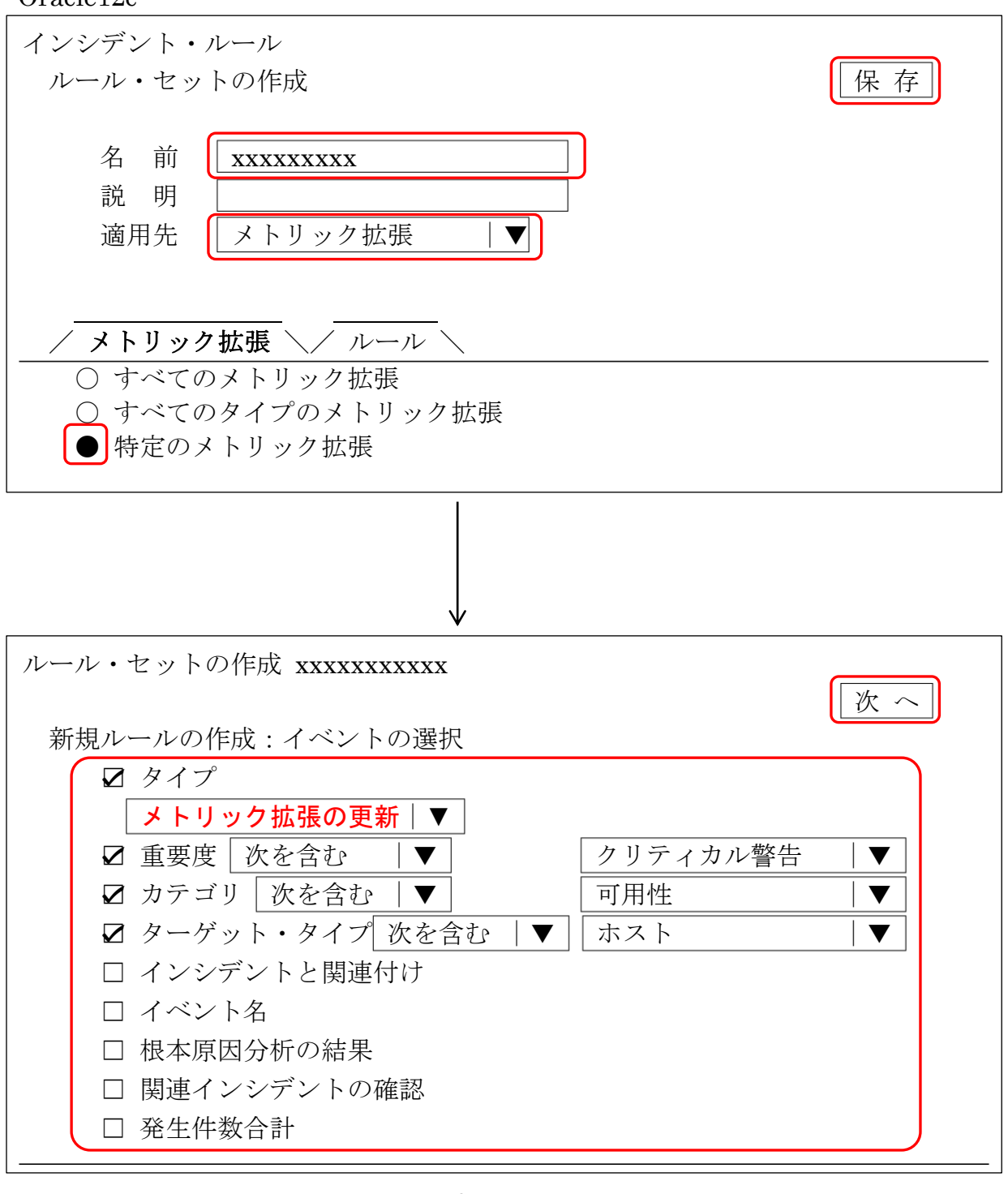

28

「アクションの追加」画面

この画面では、対象のイベントが発生した時の通知方法などを設定します

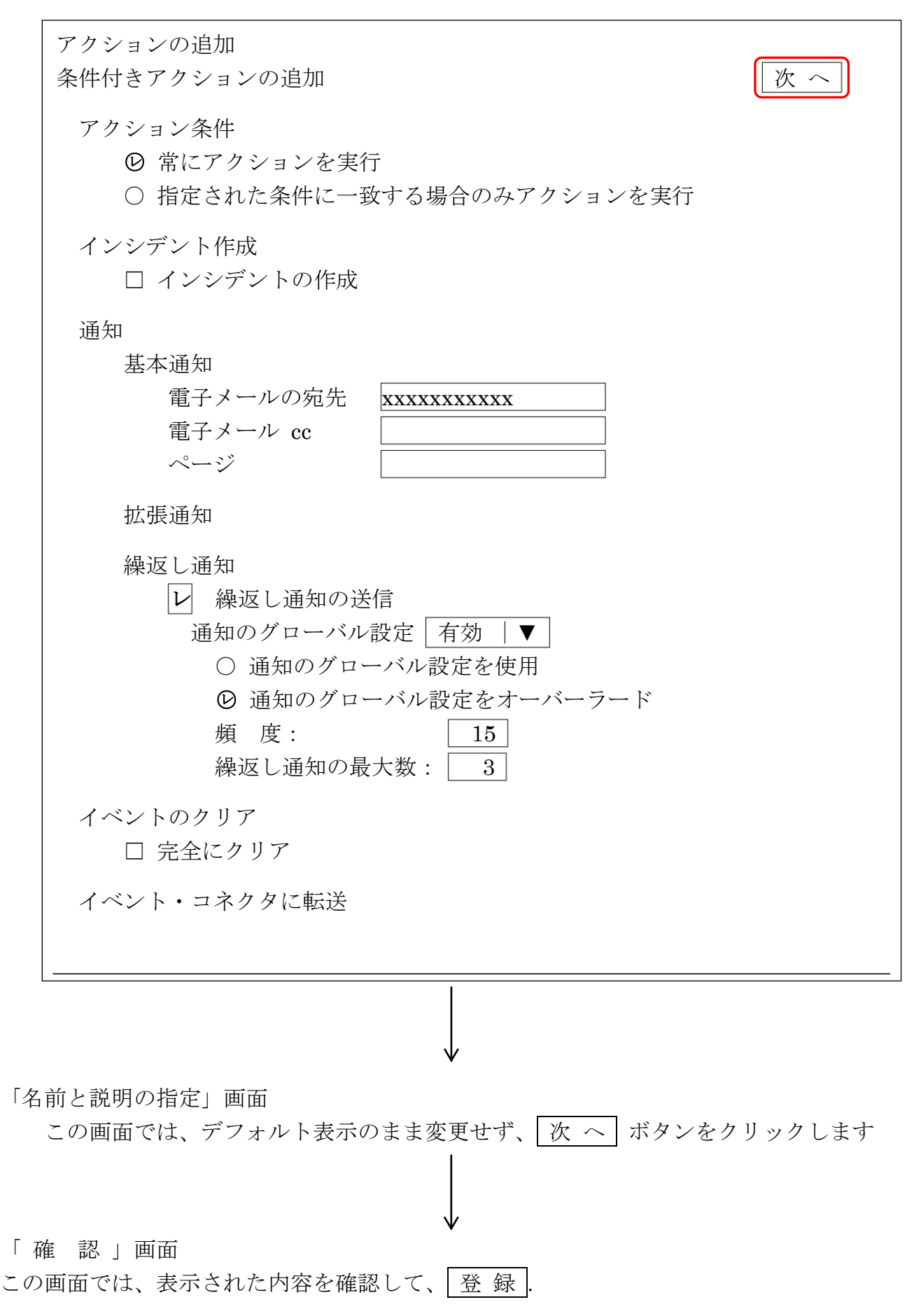

# メトリック設定の項目一覧

メトリックに対する説明は以下の資料を参考にすること

Oracle Enterprise Manager Oracle Database and Database-Related Metric Reference Manual 12c Release 1 (12.1.0.1.0)

### -E25160-01

http://docs.oracle.com/cd/E26854\_01/em.121/e25160/toc.htm

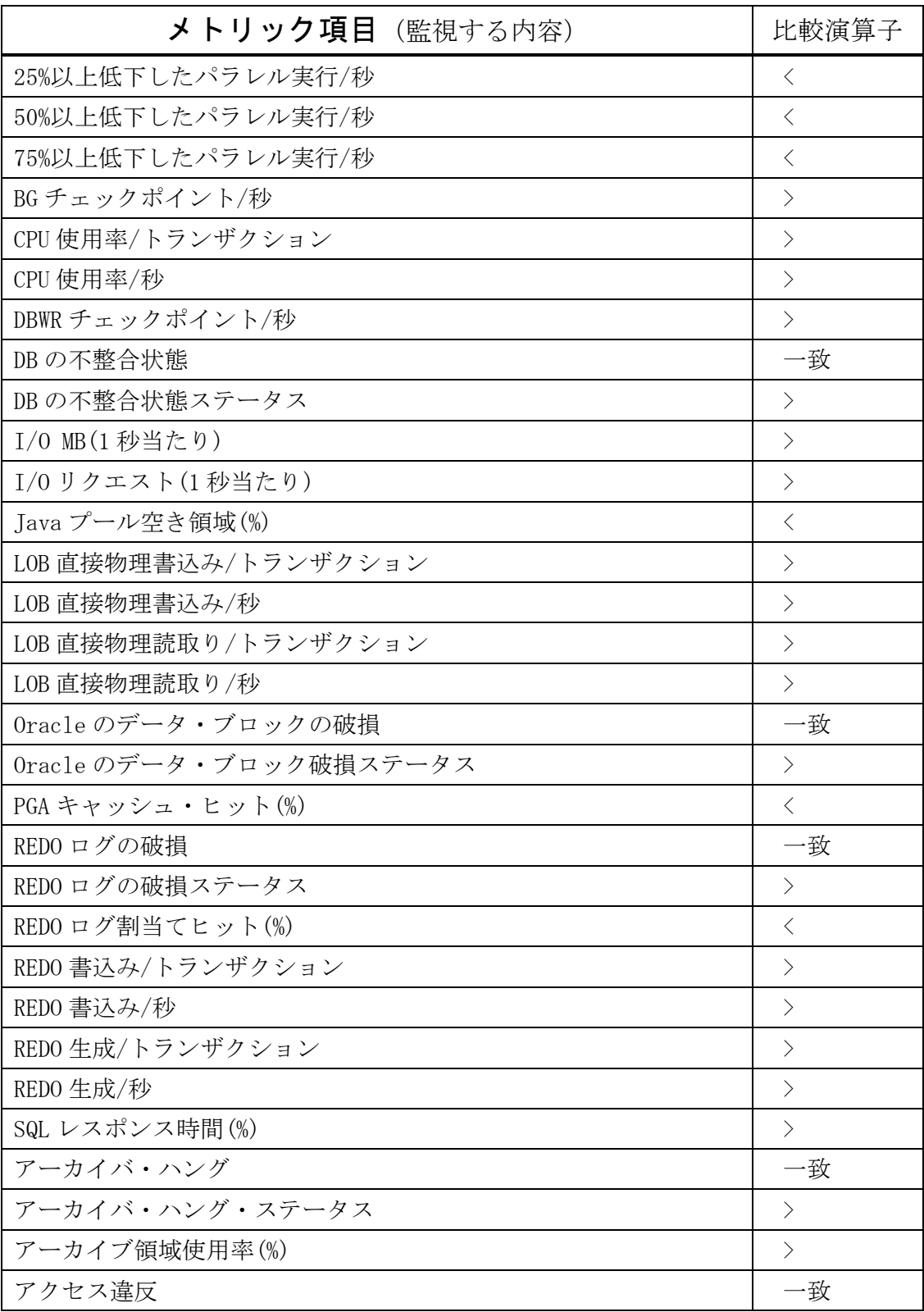

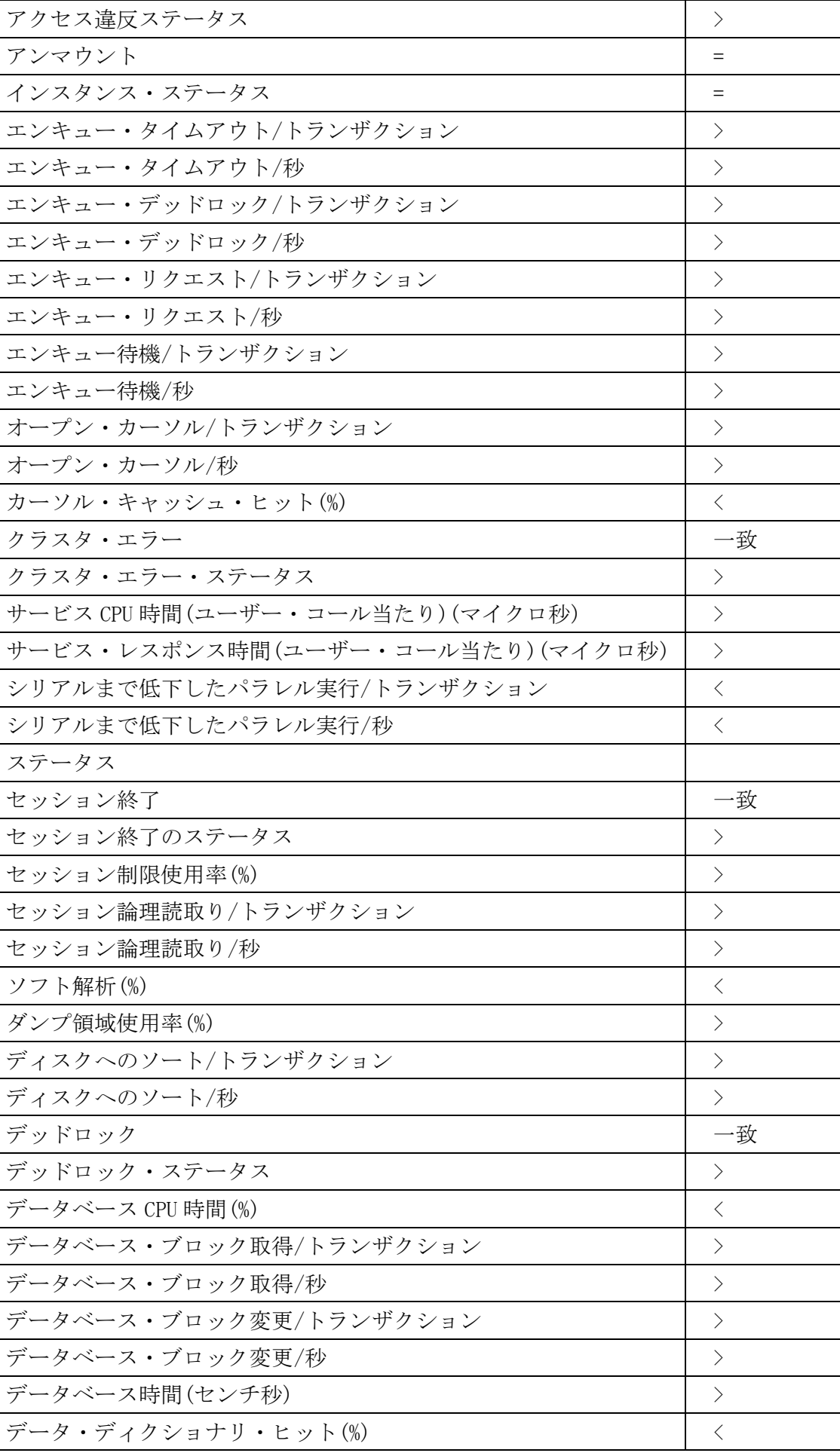

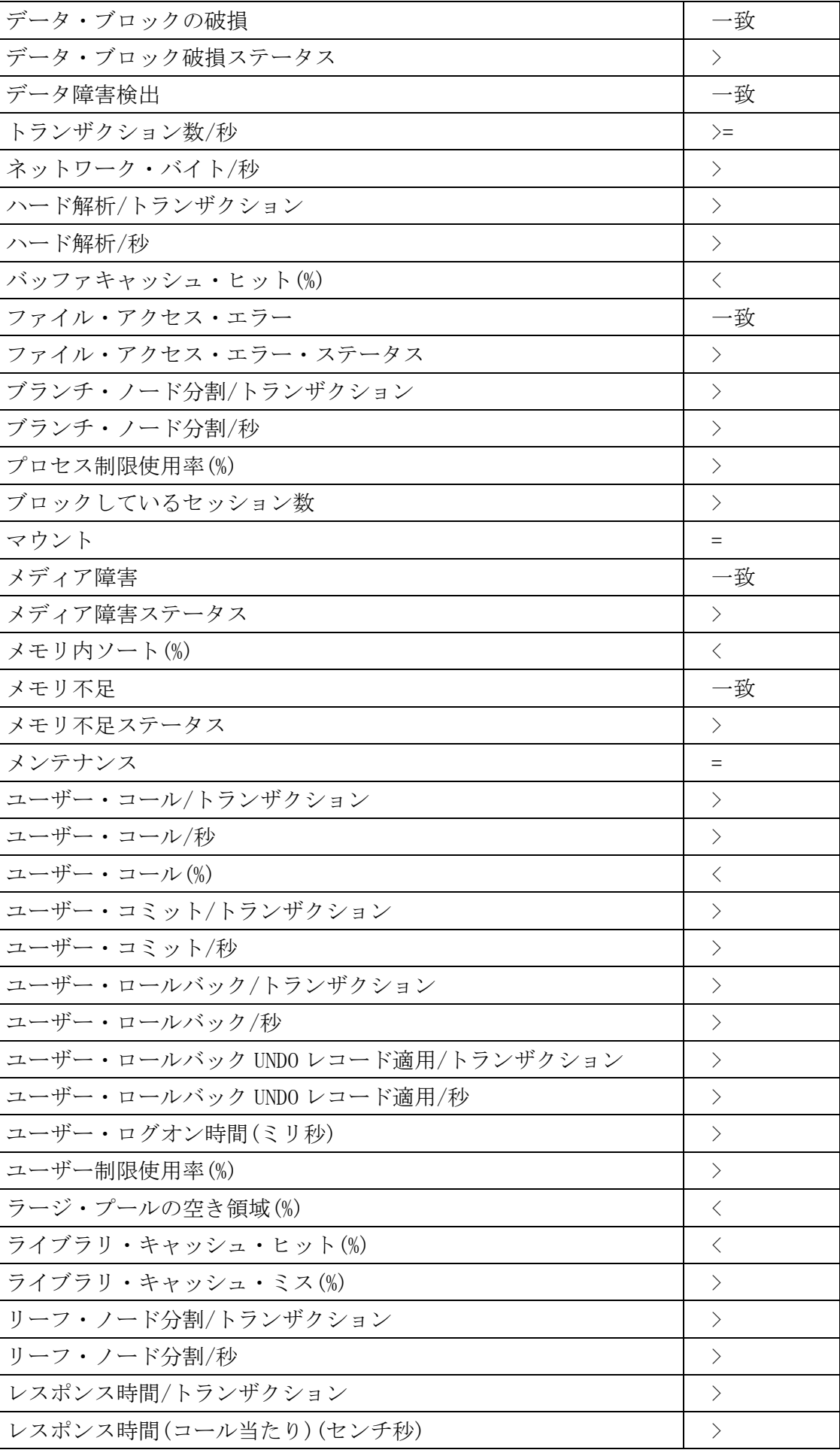

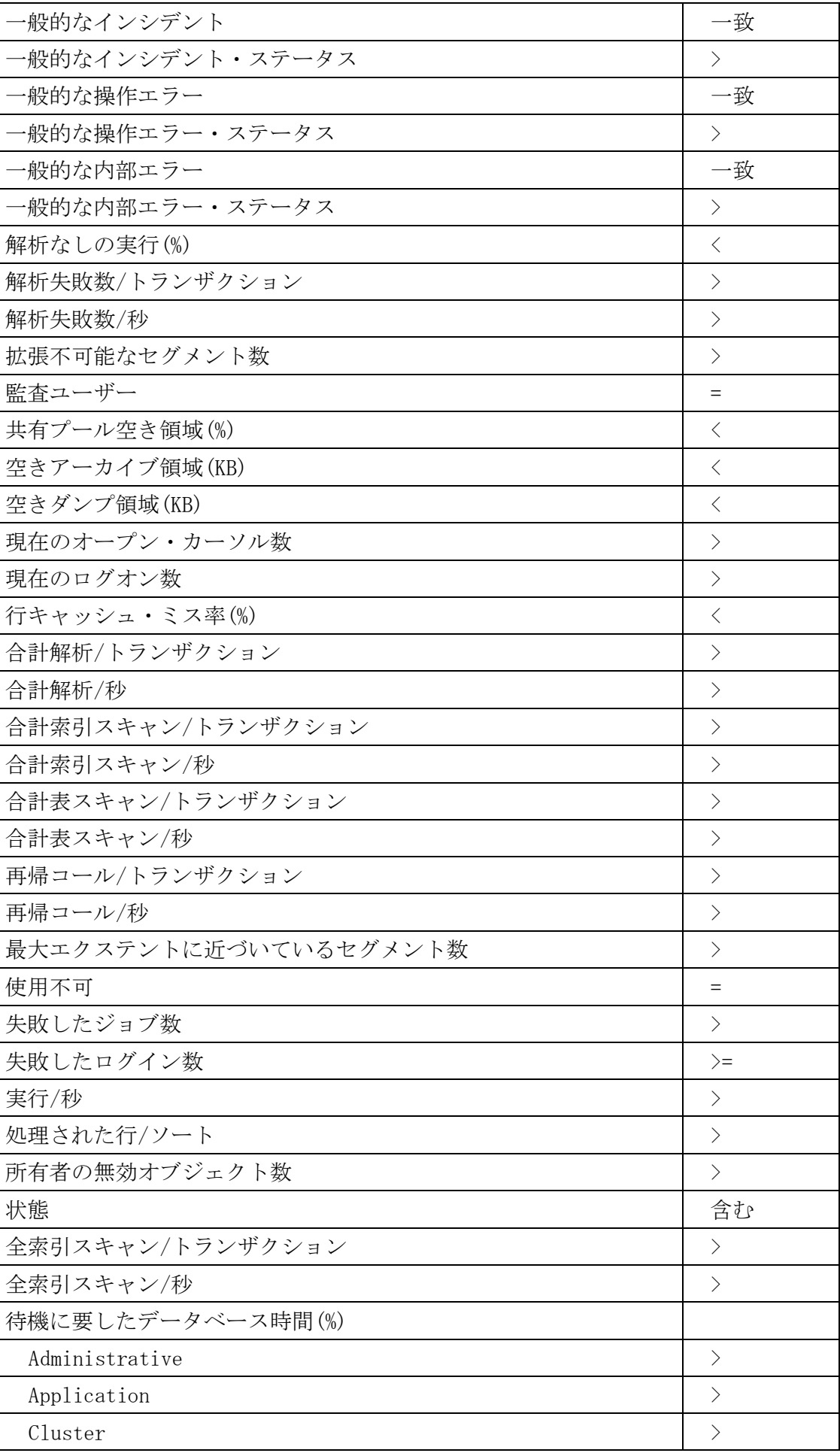

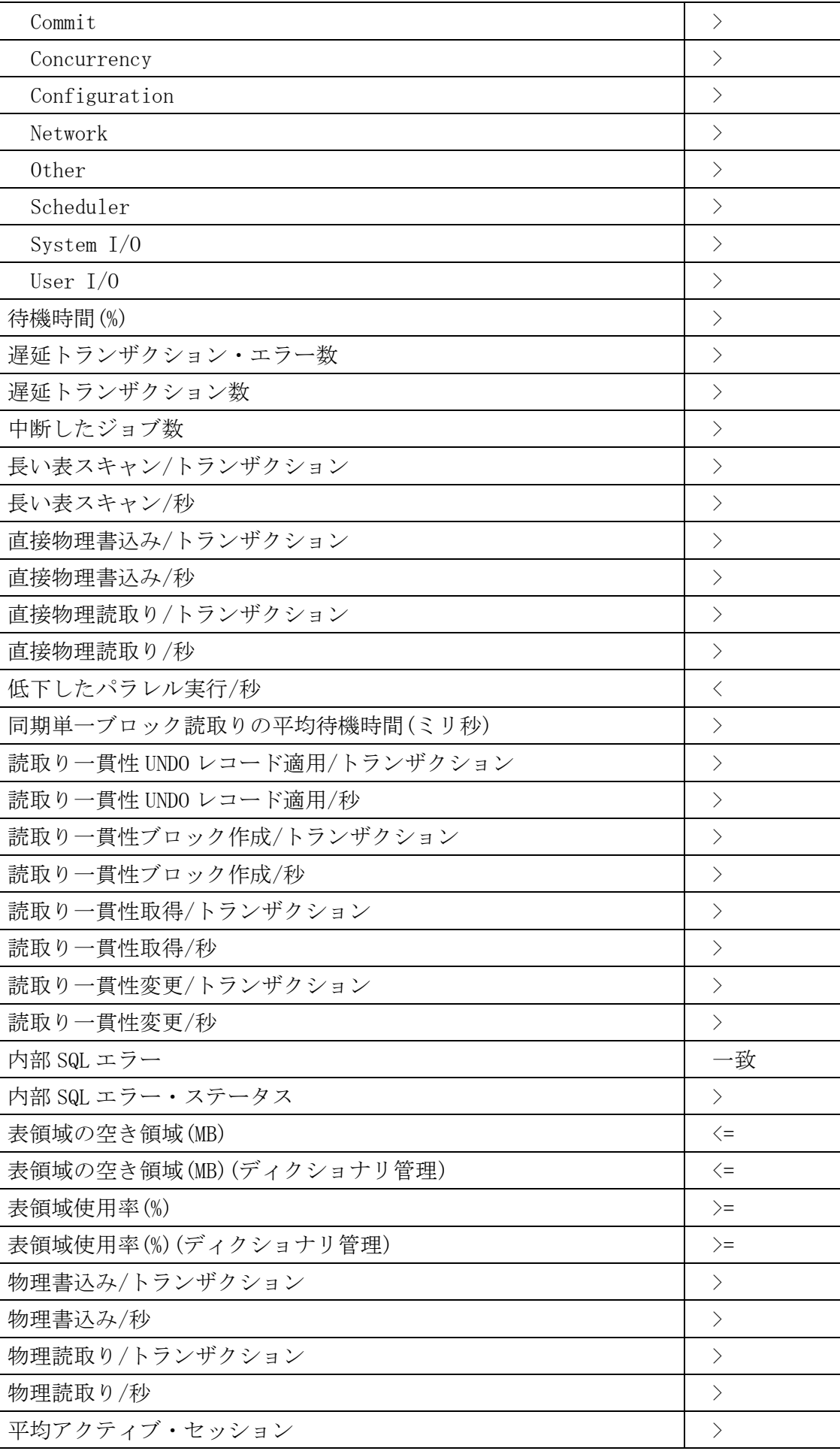

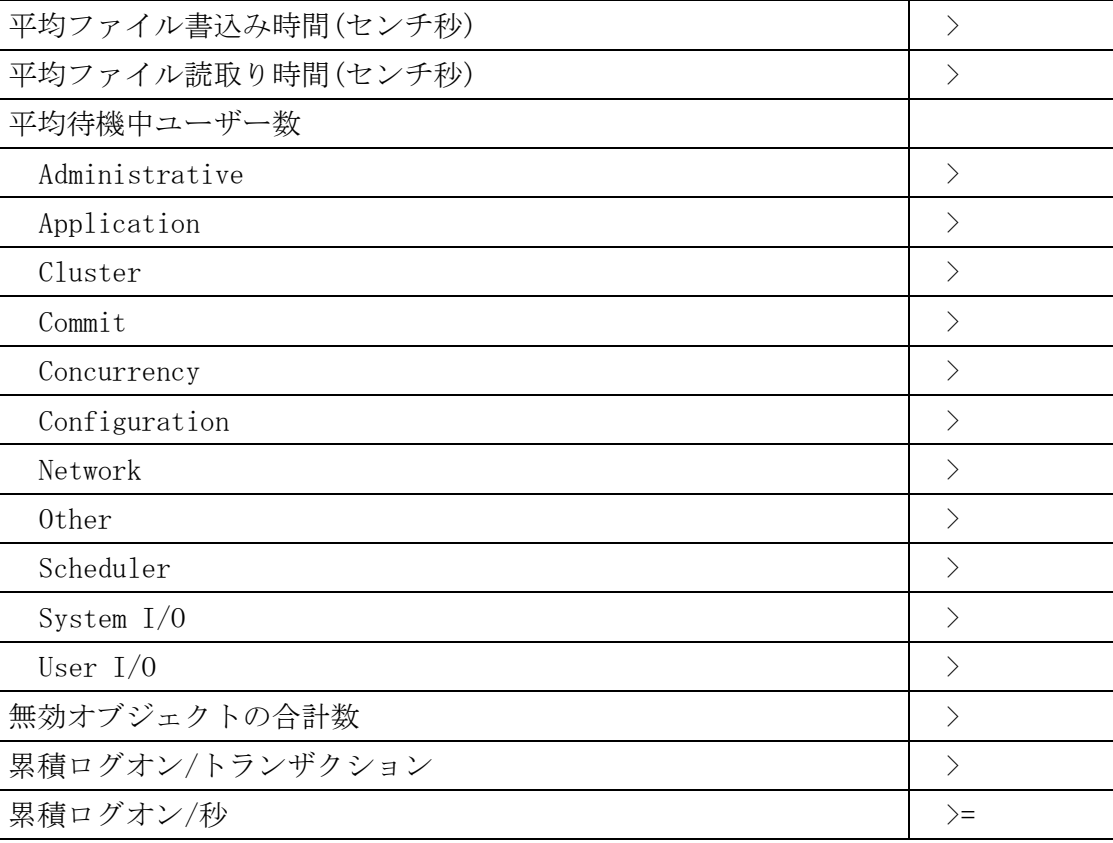

メトリック収集エラー

メトリック設定した項目に対して、情報収集エラーが発生した場合には、「メトリッ ク収集エラー」画面にエラー情報が出力される

※ これは、メトリックの項目が設定範囲外の値であったということではない メトリックに指定された項目の値を測定しようとした時に、エラーが発生して 測定することが不可能であったことを示している

「メトリック収集エラー」画面の表示操作方法

Oracle11g

「サーバー] タブ → 関連リンク・セクションの「メトリック収集エラー」

メトリック収集エラー 管理ターゲットで、メトリック評価エラーが発生しました。これらのエラーは 通常、インストールまたは構成の問題によって発生します。 メトリック 収集タイム エラー・タイプ メッセージ 表領域の割当 07/19 11:30:31 収集の失敗 ORA-12505: TNS: リスナーは接続記述...

メッセージ部分をクリックすると、エラー詳細画面に遷移する

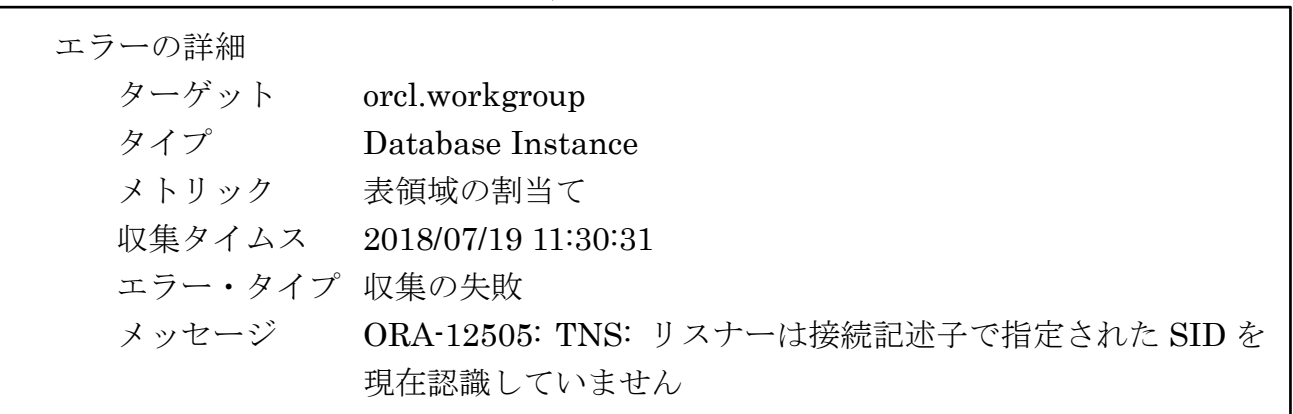